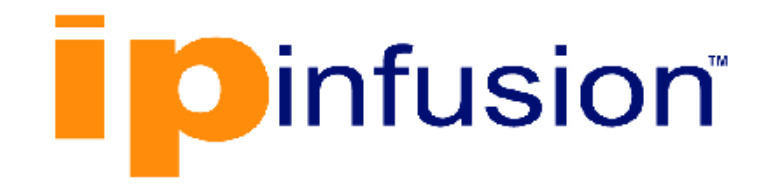

# **DANOS-Vyatta edition**

**Disaggregated Network Operating System Version 2009a**

> **Multicast Routing Configuration Guide October 2020**

# **Contents**

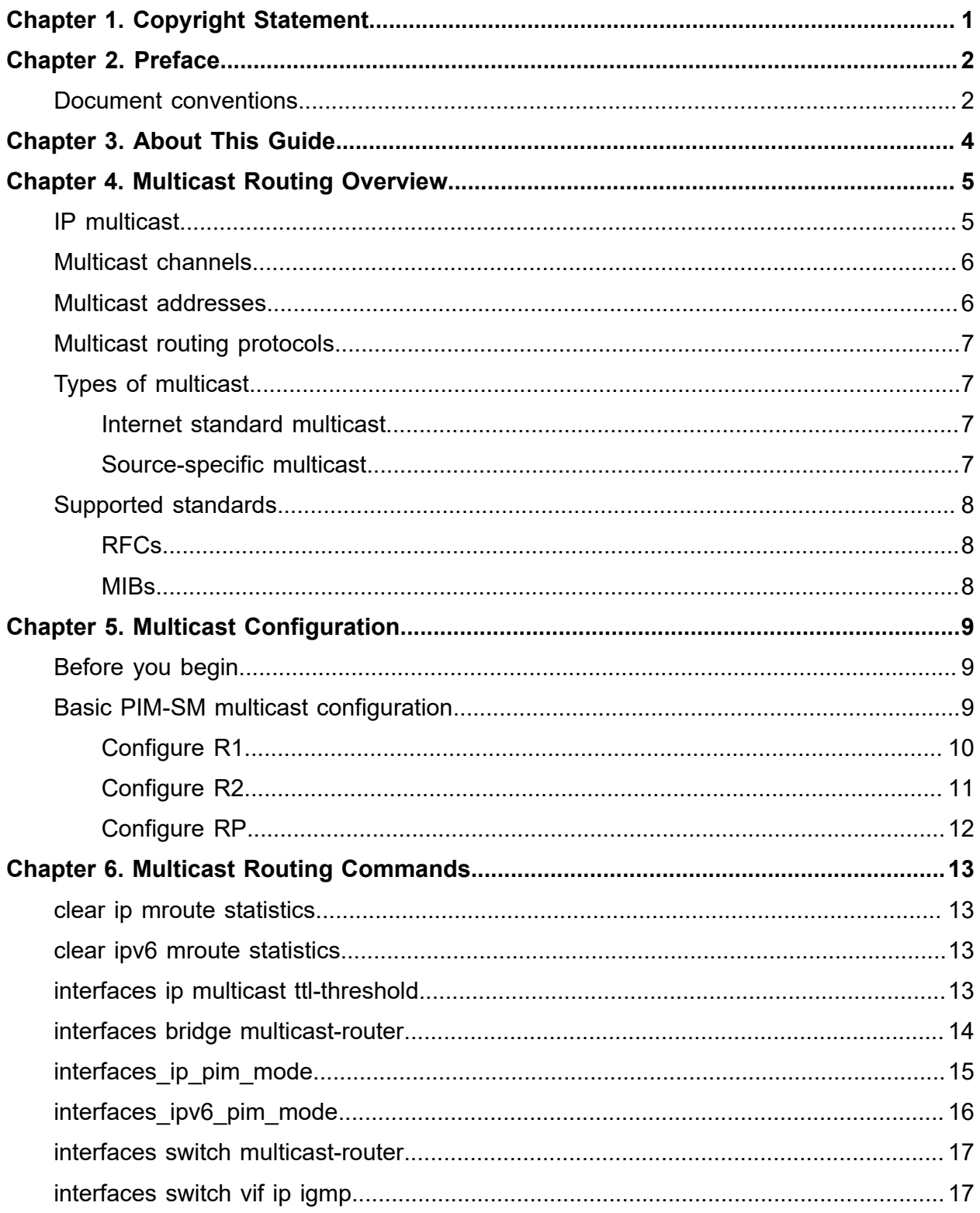

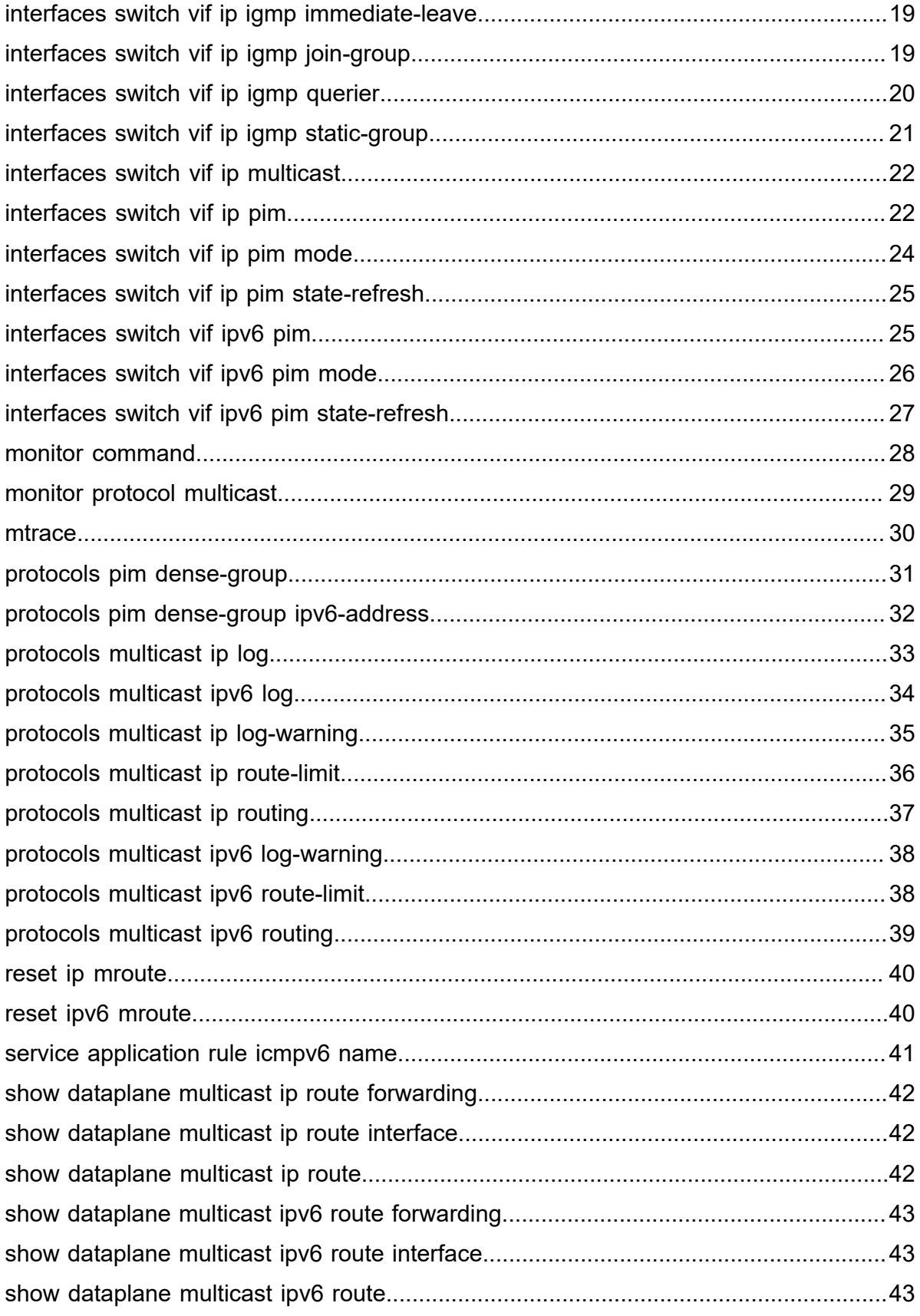

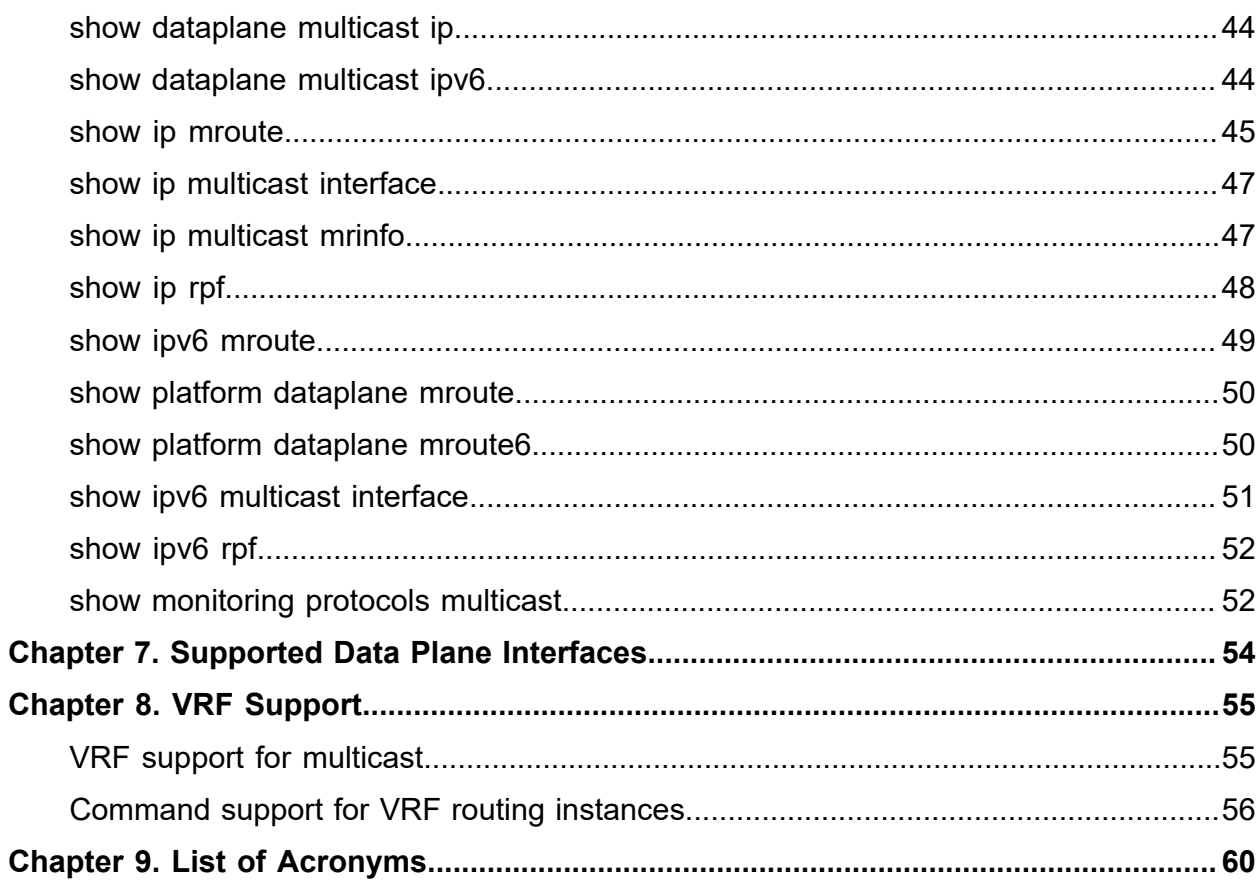

# <span id="page-4-0"></span>Chapter 1. Copyright Statement

### **© 2020 IP Infusion Inc. All Rights Reserved.**

This documentation is subject to change without notice. The software described in this document and this documentation are furnished under a license agreement or nondisclosure agreement. The software and documentation may be used or copied only in accordance with the terms of the applicable agreement. No part of this publication may be reproduced, stored in a retrieval system, or transmitted in any form or any means electronic or mechanical, including photocopying and recording for any purpose other than the purchaser's internal use without the written permission of IP Infusion Inc.

IP Infusion Inc. 3965 Freedom Circle, Suite 200 Santa Clara, CA 95054 +1 408-400-1900

[http://www.ipinfusion.com/.](http://www.ipinfusion.com/)

For support, questions, or comments via E-mail, contact:

### <support@ipinfusion.com>.

Trademarks:

IP Infusion is a trademark of IP Infusion. All other trademarks, service marks, registered trademarks, or registered service marks are the property of their respective owners.

Use of certain software included in this equipment is subject to the IP Infusion, Inc. End User License Agreement at<http://www.ipinfusion.com/license>. By using the equipment, you accept the terms of the End User License Agreement.

# <span id="page-5-0"></span>Chapter 2. Preface

# <span id="page-5-1"></span>**Document conventions**

The document conventions describe text formatting conventions, command syntax conventions, and important notice formats used in this document.

### **Notes, cautions, and warnings**

Notes, cautions, and warning statements may be used in this document. They are listed in the order of increasing severity of potential

hazards.

**F.** Note: A Note provides a tip, guidance, or advice, emphasizes important information, or provides a reference to related information.

**Attention:** An Attention statement indicates a stronger note, for example, to alert you when traffic might be interrupted or the device might reboot.

**CAUTION:** A Caution statement alerts you to situations that can be potentially hazardous to you or cause damage to hardware, firmware, software, or data.

**A DANGER:** A Danger statement indicates conditions or situations that can be potentially lethal or extremely hazardous to you. Safety labels are also attached directly to products to warn of these conditions or situations.

### **Text formatting conventions**

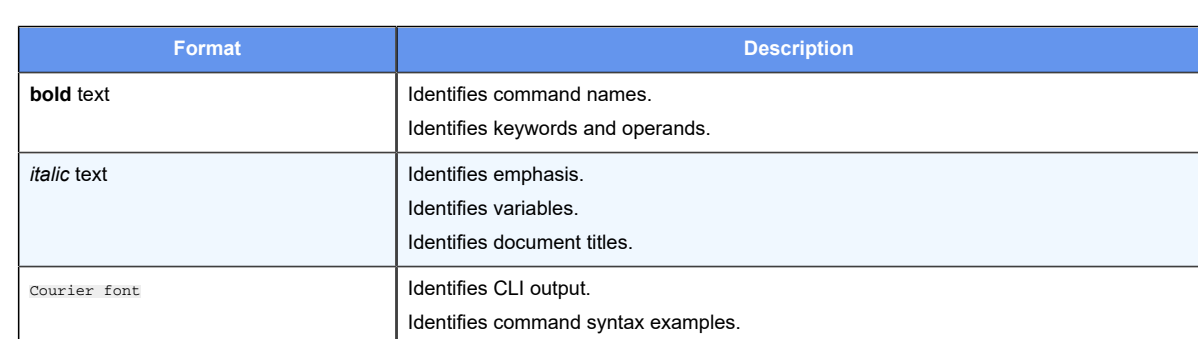

Text formatting conventions such as boldface, italic, or Courier font are used to highlight specific words or phrases.

### **Command syntax conventions**

Bold and italic text identify command syntax components. Delimiters and operators define groupings of parameters and their logical relationships.

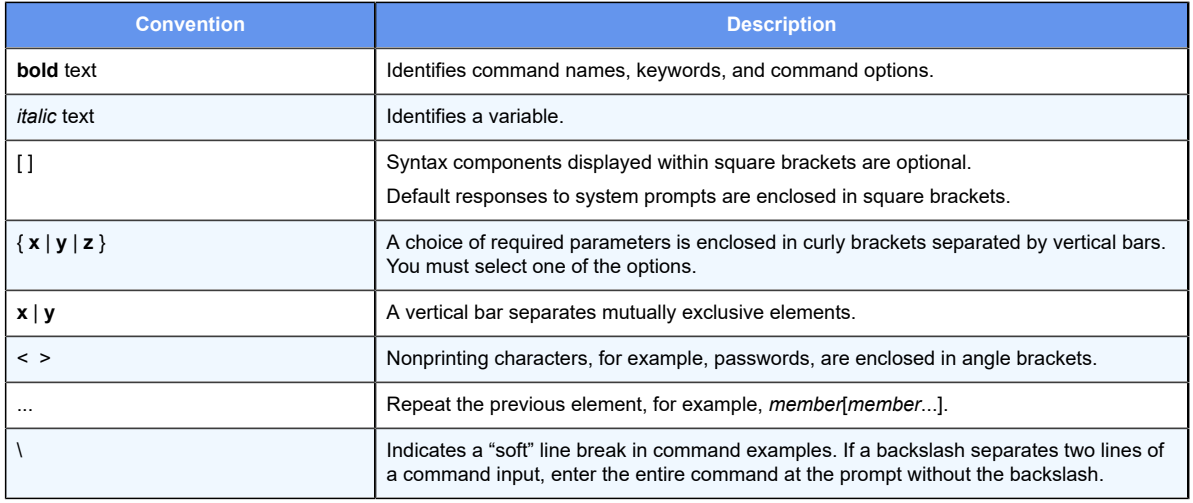

# <span id="page-7-0"></span>**Chapter 3. About This Guide**

This guide describes how to configure multicast routing on DANOS-Vyatta edition.

# <span id="page-8-1"></span><span id="page-8-0"></span>**Chapter 4. Multicast Routing Overview**

# **IP multicast**

There are four types of transmission over a network:

- Unicast—In unicast transmission, a single sender transmits a message to a single receiver (one-to-one). Unicast transmission is signaled to the network by using an IP address in the unicast range. Unicast transmission is supported in both IPv4 and IPv6.
- Broadcast—In broadcast transmission, a sender transmits a message to all possible destinations ("all-hosts on this subnet") and all receivers receive a copy of the message (one-to-many). In IPv4, broadcast transmission is signaled to the network by using the "broadcast address" 255.255.255.255 or a directed broadcast address formed from the network prefix but using all binary 1s for the host portion of the address. Broadcast transmission is not supported in IPv6; instead, IPv6 defines the "all-nodes" multicast address.
- Multicast—In multicast transmission, a group of receivers interested in a particular stream forms a group (one-to-many). The sender sends the message from its unicast address to the multicast group address. The network routers are responsible for propagating the message to all interested receivers. Multicast groups are identified using a special range of addresses. In IPv4, the former class D addresses compose the multicast range of addresses. In IPv6, multicast addresses are identified from the prefix FF00::/8.
- Anycast—In anycast transmission, a message from a single sender is sent to the topologically "closest" node in a group of potential receivers (one-to-one-of-many). Anycast is used in network load balancing and in certain network protocols, such as Domain Name System (DNS).

IP multicast uses multicast transmission over the IP infrastructure, transmitting to a multicast address at the IP routing level. Networks using IP multicast deliver content to multiple users in various groups—for example, IP multicast is often used for content delivery such as streaming media and IPTV. IP multicast is described in RFC 1112, *Host Extensions for IP Multicasting*.

### **Note:**

For specific information about the Internet Group Management Protocol (IGMP) and the Multicast Listener Discovery (MLD) protocol, see *IGMP Configuration Guide*.

For specific information about Protocol Independent Multicast (PIM), see *PIM Configuration Guide*.

For specific information about Multicast Source Discovery Protocol (MSDP), see *MSDP Configuration Guide*.

# <span id="page-9-0"></span>**Multicast channels**

To receive a particular multicast data stream, hosts join a multicast group. The group is identified by its multicast address. The communication between the host and router for this purpose is managed by using the Internet Group Management Protocol (IGMP).

Hosts send an IGMP Join message to their local multicast router, signaling their intention to join the group (G), as represented by a multicast address. The source device (S) that delivers the content sends the message addressed to the multicast address of G. The multicast "channel" is the combination of the IP address of the content source and multicast address of the group—called an (S, G) pair. For messages for which the source can be any device, the S is replaced by the asterisk wildcard ("\*"), which means "any source."

# <span id="page-9-1"></span>**Multicast addresses**

For IPv4, addresses in the range 224.0.0.0 to 239.255.255.255 are reserved for multicasting. In the classful addressing system, this is registered as class D. In the Classless Inter-Domain Routing (CIDR) addressing model, the prefix of this group is 224.0.0.0/4.

Within the IPv4 multicast range, address assignments are specified in RFC 5771, *IANA Guidelines for IPv4 Multicast Address Assignments.* [Table](#page-9-2) [1: Multicast address assignments](#page-9-2)  lists a summary of these assignments. Note that, of these addresses, the network address 224.0.0.0 is guaranteed not to be assigned to any group.

<span id="page-9-2"></span>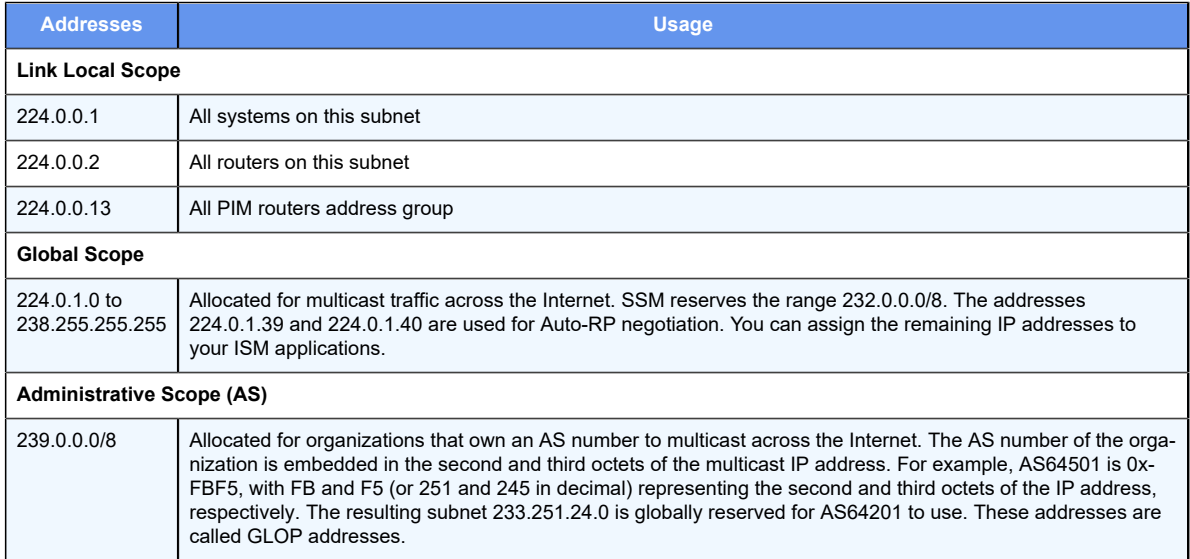

### **Table 1. Multicast address assignments**

For IPv6, multicast addressing is specified in RFC 3513, *IP Version 6 Addressing Architecture*. In essence, IPv6 multicast addresses are derived from the FF00::/8 prefix.

# <span id="page-10-0"></span>**Multicast routing protocols**

The multicast routing protocols supported by the router are IGMP, Multicast Listener Discovery (MLD), and Protocol Independent Multicast (PIM).

- IGMP controls multicast communication between hosts and multicast routers on IPv4 networks, allowing hosts to manage membership of multicast groups. MLD performs this function on IPv6 networks.
- PIM controls multicast communication between multicast routers, so that they can track packet distribution.

# <span id="page-10-1"></span>**Types of multicast**

In IP networks, multicast information is propagated through the use of distribution trees created by the multicast routers. Routers create source trees that provide the shortest path to each destination; these trees are called shortest path trees (SPTs). The source of the multicast message is always the root of an SPT.

Multicast depends on which of two models of multicast is in effect:

- [Internet standard multicast](#page-10-2)
- [Source-specific multicast](#page-10-3)

# <span id="page-10-2"></span>**Internet standard multicast**

In Internet Standard Multicast (ISM), a receiver can receive messages from any source and from multiple sources. In ISM, receivers are not aware of sources; they express interest in receiving a traffic stream by subscribing to the group of interest (G).

In the ISM model, the multicast router discovers and tracks all multicast sources that are sending messages to an address, maintaining information about all sources, and routing data from all sources to all interested receivers. The router does this by maintaining a state table of (S, G) entries. When the number of sources is large, the burden on the multicast router can become heavy.

# <span id="page-10-3"></span>**Source-specific multicast**

In Source-Specific Multicast (SSM), receivers are aware of sources. A receiver explicitly requests a stream from a sender in a group the receiver has joined, using a Join message that specifies the source (an (S, G) Join), and explicitly excludes the use of the wildcard for source—that is, it disallows the (\*, G) Join.

Because SSM-enabled hosts track sources of the multicast transmission themselves, multicast routers do not need to discover the multicast sources themselves, and they need to store and maintain only the  $(*, G)$  state in the multicast routing table. This greatly reduces the burden on the multicast router.

For IPv4, the destination addresses must be in the range 232.0.0.0/8. For IPv6, the addresses must be in the range FF3x::/96.

SSM is specified in RFC 3569, *An Overview of Source-Specific Multicast (SSM)* and RFC 4607, *Source-Specific Multicast for IP*.

# <span id="page-11-0"></span>**Supported standards**

This section presents the following topics:

- [RFCs](#page-11-1)
- [MIBs](#page-11-2)

# <span id="page-11-1"></span>**RFCs**

The IP Infusion Inc. implementation of multicast routing complies with the following standards:

- RFC 1112: *Host Extensions for IP Multicasting*
- RFC 2236: *Internet Group Management Protocol, Version 2*
- RFC 2710: *Multicast Listener Discovery (MLD) for IPv6*
- RFC 3376: *Internet Group Management Protocol, Version 3*
- RFC 3569: *An Overview of Source-Specific Multicast (SSM)*
- RFC 3810: *Multicast Listener Discovery version 2 (MLDv2) for IPv6*
- RFC 4604: *Using Internet Group Management Protocol Version 3 (IGMPv3) and Multicast Listener Discovery Protocol Version 2 (MLDv2) for Source-Specific Multicast*
- RFC 4607: *Source-Specific Multicast for IP*

# <span id="page-11-2"></span>**MIBs**

The Vyatta implementation of multicast routing supports the following Simple Management Network Protocol (SNMP) management information bases (MIBs).

- IGMP-MIB, RFC2933: *Internet Group Management Protocol MIB*
- IPMROUTE, RFC 2932: *IPv4 Multicast Routing MIB*
- MLD-MIB, RFC 3019: *IP Version 6 Management Information Base for The Multicast Listener Discovery Protocol*

For a list of all MIBs supported on the router, see *Remote Management Configuration Guide*.

# <span id="page-12-1"></span><span id="page-12-0"></span>**Chapter 5. Multicast Configuration**

# **Before you begin**

It is assumed that routers depicted in the examples that follow are configured to provide basic connectivity. This configuration includes the host-name, Ethernet, or data plane interfaces, and gateway-address. See *Quick Start Guide* for information on basic system configuration.

**F**, **Note:** In the router, a data plane interface is an abstraction that represents the underlying physical or virtual Ethernet interface of the system. The terms Ethernet interface and data plane interface are synonymous in this guide.

# <span id="page-12-2"></span>**Basic PIM-SM multicast configuration**

This section presents a configuration example that provides PIM sparse mode multicast capability between the sender of multicast traffic (Source) and a receiver of multicast traffic (Receiver). Three routers are configured for this example: R1, R2 and RP.

R1 and R2 are configured for PIM sparse mode operation and point to RP as the rendezvous point router. RP is configured as the rendezvous point router.

**F.** Note: It is assumed that the Sender and Receiver contain software to send and receive multicast traffic.

When you have finished the example, these systems will be configured as shown in the following figure.

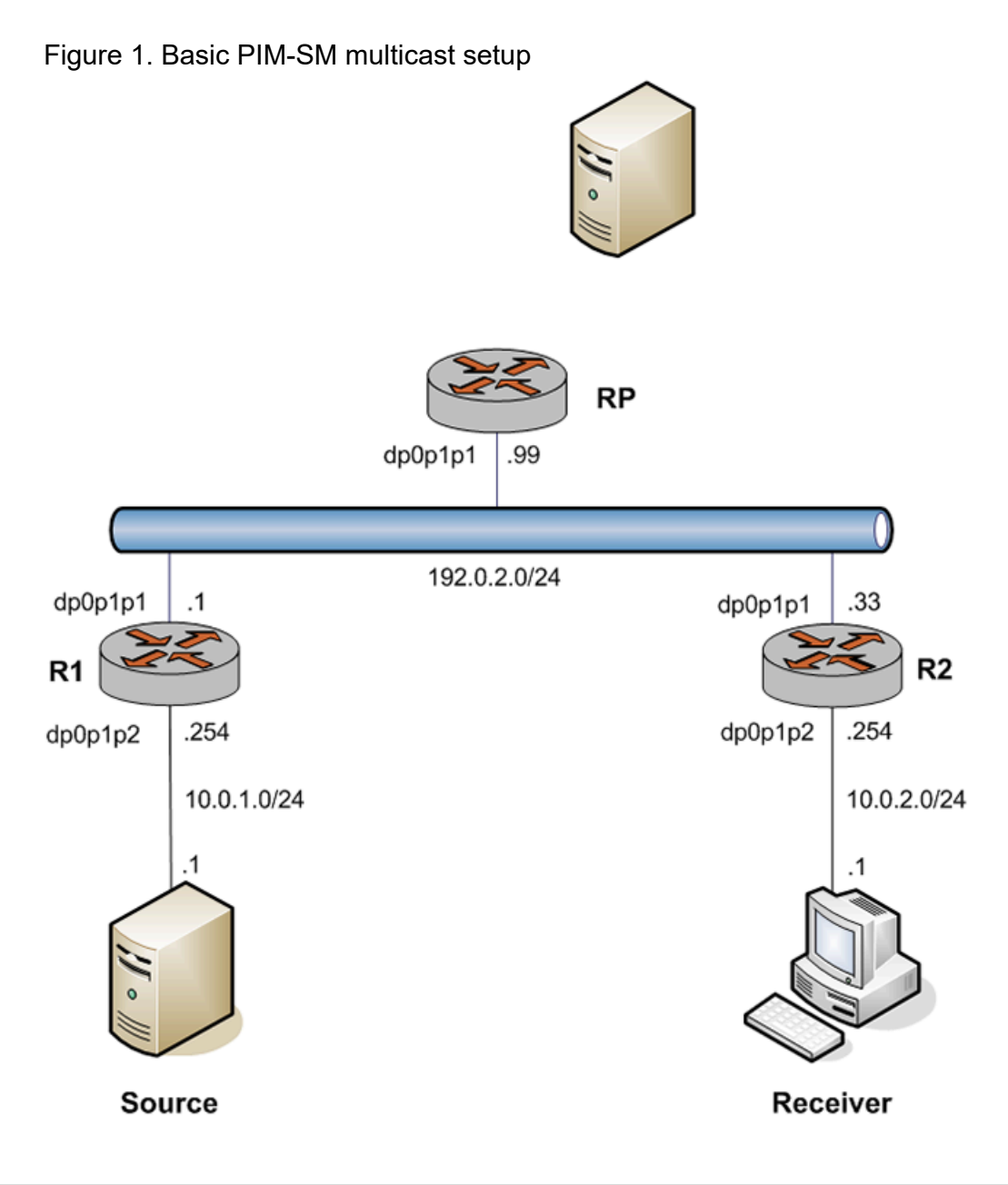

# <span id="page-13-0"></span>**Configure R1**

The multicast network in the example extends from R1 through the 192.0.2.0/24 LAN segment to R2 and RP. In this example, you configure R1 for PIM sparse mode multicast operation.

[Table](#page-13-1) [2: Creating a PIM sparse mode configuration on R1](#page-13-1) creates a PIM sparse mode multicast configuration on R1.

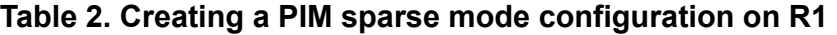

<span id="page-13-1"></span>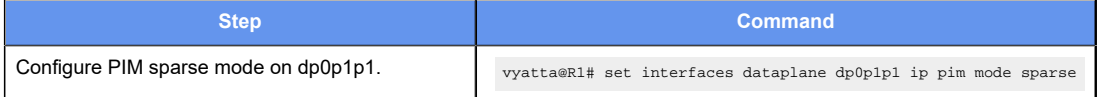

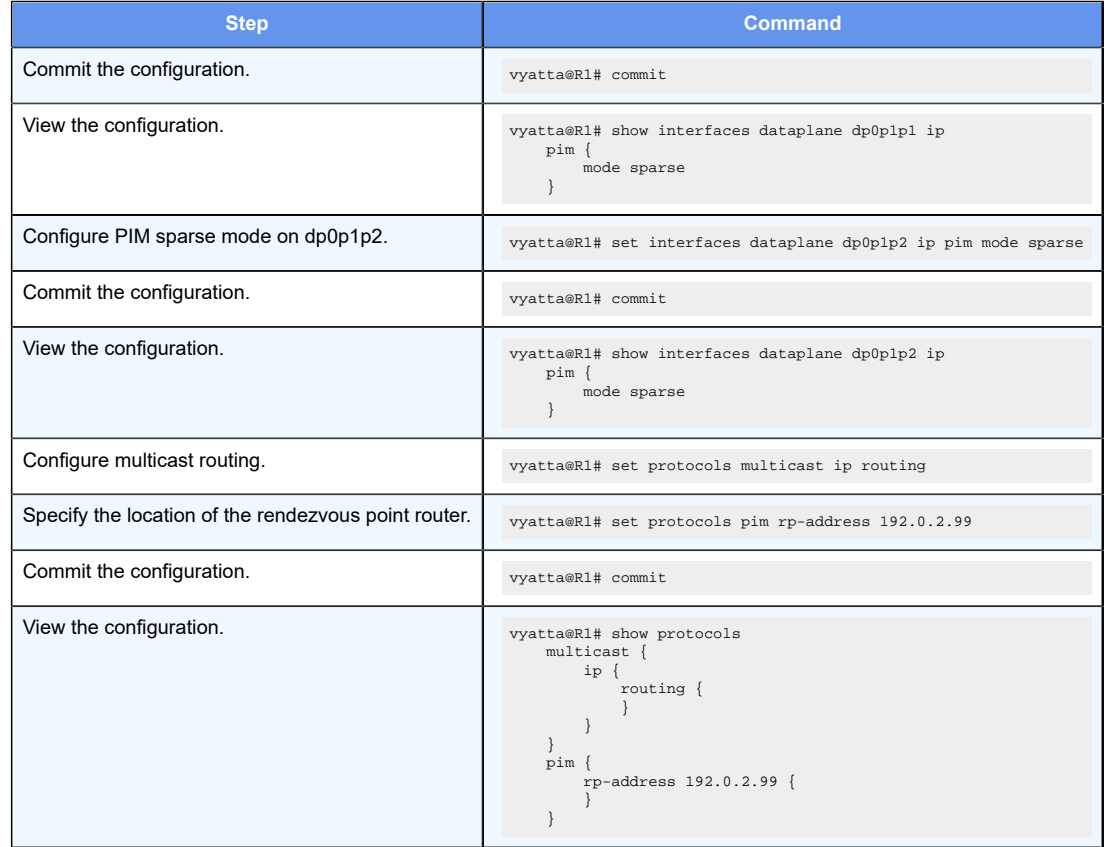

### **Table 2. Creating a PIM sparse mode configuration on R1(continued)**

# <span id="page-14-0"></span>**Configure R2**

The multicast network in the example extends from R1 through the 192.0.2.0/24 LAN segment to R2 and RP. In this example, you configure R2 for PIM sparse mode multicast operation.

[Table](#page-14-1) [3: Creating a PIM sparse mode configuration on R2](#page-14-1) creates a PIM sparse mode multicast configuration on R2.

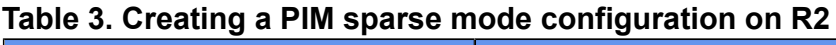

<span id="page-14-1"></span>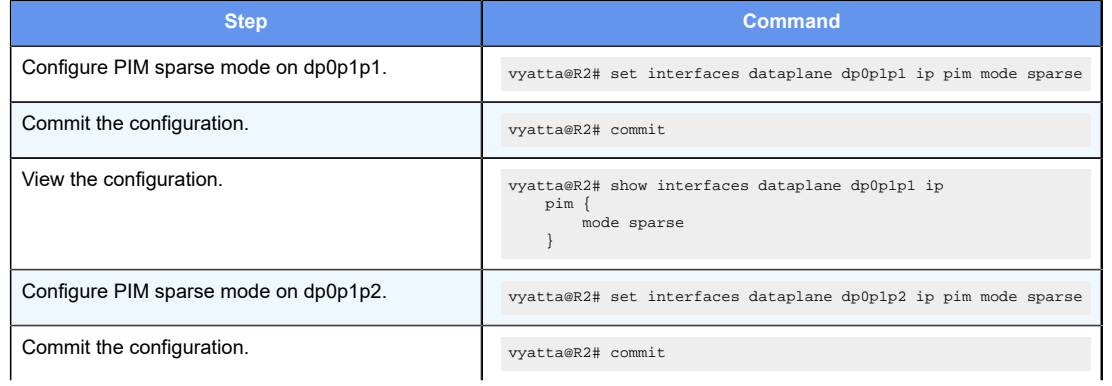

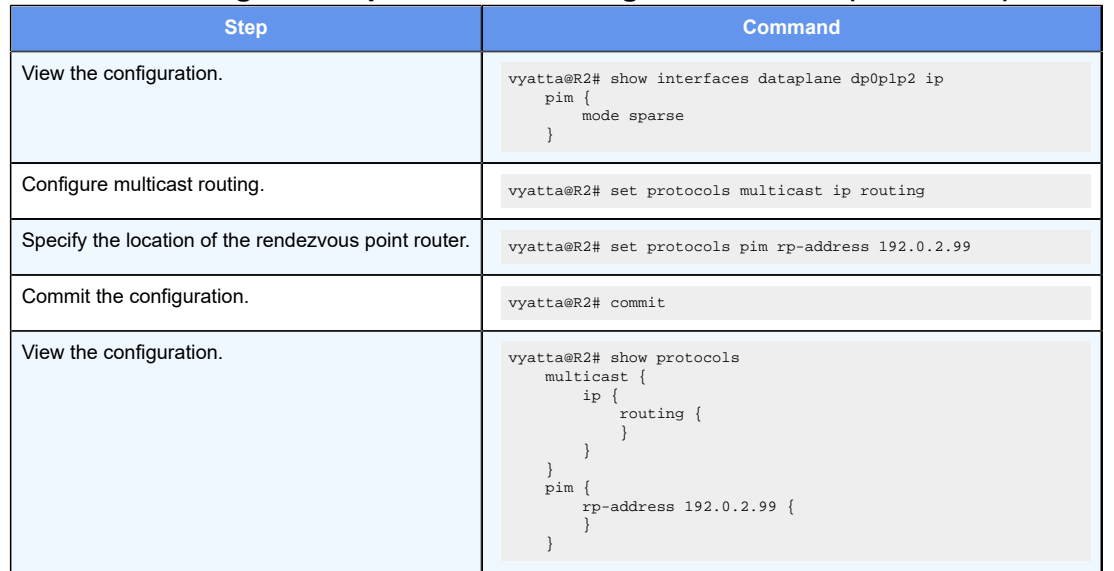

### **Table 3. Creating a PIM sparse mode configuration on R2(continued)**

# <span id="page-15-0"></span>**Configure RP**

The multicast network in the example extends from R1 through the 192.0.2.0/24 LAN segment to R2 and RP. In this example, you configure RP for PIM sparse mode multicast operation.

[Table](#page-15-1) [4: Creating a PIM sparse mode configuration on RP](#page-15-1) creates a PIM sparse mode multicast configuration on RP.

### **Table 4. Creating a PIM sparse mode configuration on RP**

<span id="page-15-1"></span>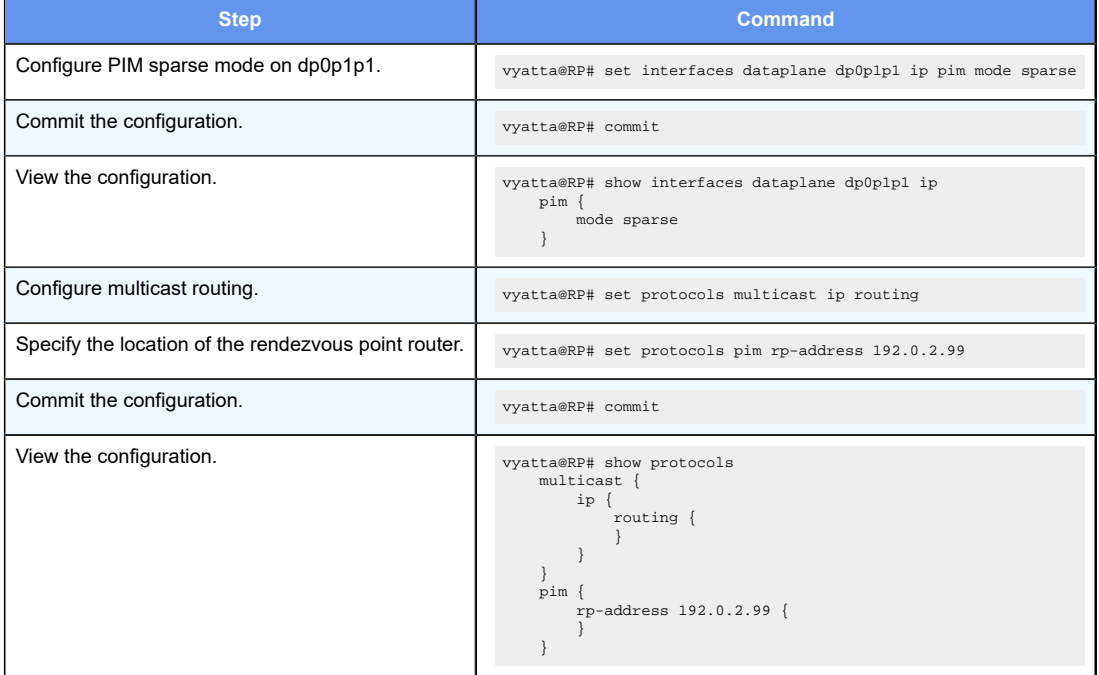

# <span id="page-16-0"></span>**Chapter 6. Multicast Routing Commands**

### <span id="page-16-1"></span>**clear ip mroute statistics**

Clears IPv4 statistics for multicast routing.

clear ip mroute statistics [ **group** group [ **source** source ] ]

When used with no option, this command clears all IPv4 statistics for multicast routing.

### *group*

Clears statistics for the specified IPv4 multicast group in IPv4 multicast address format.

### *source*

Used in source-specific multicast. Clears statistics for the specified IPv4 multicast source. The format is an IPv4 multicast address.

Operational mode

<span id="page-16-2"></span>Use this command to clear statistics for multicast routing.

# **clear ipv6 mroute statistics**

Clears IPv6 statistics for multicast routing.

clear ipv6 mroute statistics [ **group** group [ **source** source ] ]

When used with no option, this command clears all IPv6 statistics for multicast routing.

### **group** *group*

Clears statistics for the specified IPv6 multicast group. The format is an IPv6 multicast address.

### **source** *source*

Used in source-specific multicast. Clears statistics for the specified IPv6 multicast source. The format is an IPv6 multicast address.

### Operational mode

<span id="page-16-3"></span>Use this command to clear IPv6 statistics for multicast routing.

# **interfaces ip multicast ttl-threshold**

Sets the time-to-live (TTL) threshold for multicast packets.

```
set interfaces interface ip multicast ttl-threshold ttl
```
delete interfaces interface **ip multicast ttl-threshold**

show interfaces interface **ip multicast ttl-threshold**

The TTL for multicast packets is 0. The default value 0 means that all multicast packets are forwarded out to the interface.

#### *interface*

The type keyword and identifier of an interface. For detailed keywords and arguments that can be specified as interfaces, refer to [Supported Dataplane Interfaces.](#page-57-0)

*ttl*

The TTL value is the hop count. The range is 0 through 255. The default is 0.

Configuration mode

```
interfaces interface {
     ip {
         multicast {
             ttl-threshold ttl 
          }
     }
}
```
Use this command to configure the TTL threshold for multicast packets being forwarded from the specified interface. Only multicast packets with a TTL value greater than the threshold are forwarded.

Use the set form of this command to configure the multicast TTL value.

Use the delete form of this command to restore the default TTL value for multicast.

<span id="page-17-0"></span>Use the show form of this command to show multicast TTL configuration.

### **interfaces bridge multicast-router**

Sets the interfaces bridge to a multicast-router.

set interfaces bridge interface-name multicast-router

delete interfaces bridge interface-name multicast-router

show interfaces bridge interface-name multicast-router

### *interface-name*

Name of the interfaces.

Configuration mode

```
interfaces {
      bridge <interface-name> {
                                   multicast-router 
 }
}
```
Use this command to define the parameters for mcast router.

Use the set interfaces bridge <interface-name> multicast-router form of this command to set mcast router parameters.

Use the delete interfaces bridge <interface-name> multicast-router form of this command to remove mcast router parameters.

Use the show interfaces bridge <interface-name> multicast-router form of this command to display mcast router configuration.

# <span id="page-18-0"></span>**interfaces\_ip\_pim\_mode**

Sets the interfaces instances to a pim mode.

```
set interfaces interface-name ip pim mode[mode-name | sparse-dense | sparse-
dense-passive]
```

```
delete interfaces interface-name ip pim mode[mode-name | sparse-dense | sparse-
dense-passive]
```
show interfaces interface-name ip pim mode[**sparse-dense** | **sparse-dense-passive**]

#### *interface-name*

Name of the interfaces.

Configuration mode

```
interfaces <interface-name>{
             ip {
                   pim {
                      mode {
                          spare-dense
                          spare-dense-passive
 }
 }
 }
}
```
Use this command to define the parameters for mcast of PIM mode.

Use the set interfaces interface-name ip pim mode [spare-dense | spare-dense-passive] form of this command to set PIM parameters.

Use the delete interfaces interface-name ip pim mode [spare-dense | spare-densepassive] form of this command to remove PIM mode parameters.

<span id="page-19-0"></span>Use the show interfaces interface-name ip pim mode [spare-dense | spare-dense-passive] form of this command to display PIM mode configuration.

# **interfaces\_ipv6\_pim\_mode**

Sets the interfaces instances to a pim mode.

```
set interfaces interface-name ipv6 pim mode[mode-name | sparse-dense | sparse-
dense-passive]
delete interfaces interface-name ipv6 pim mode[mode-name | sparse-dense | 
sparse-dense-passive]
show interfaces interface-name ipv6 pim mode[sparse-dense | sparse-dense-
passive]
```
#### *interface-name*

Name of the interfaces.

Configuration mode

```
interfaces <interface-name>{
             ipv6 {
                    pim {
                       mode {
                           spare-dense
                           spare-dense-passive
 }
 }
 }
}
```
Use this command to define the parameters for mcast of PIM mode.

Use the set interfaces interface-name ipv6 pim mode [spare-dense | spare-densepassive] form of this command to set PIM parameters.

Use the delete interfaces interface-name ipv6 pim mode [spare-dense | spare-densepassive] form of this command to remove PIM mode parameters.

Use the show interfaces interface-name ipv6 pim mode [spare-dense | spare-densepassive] form of this command to display PIM mode configuration.

# <span id="page-20-0"></span>**interfaces switch multicast-router**

Sets the interfaces switch to a multicast-router.

set interfaces switch name multicast-router

delete interfaces switch name multicast-router

show interfaces switch name multicast-router

#### *name*

Name of the switch.

### Configuration mode

```
interfaces {
     switch <name> {
                         multicast-router 
 }
}
```
Use this command to define the parameters for mcast router.

Use the set interfaces switch <name> multicast-router form of this command to set mcast router parameters.

Use the delete interfaces switch <name> multicast-router form of this command to remove mcast router parameters.

<span id="page-20-1"></span>Use the show interfaces switch <name> multicast-router form of this command to display mcast router configuration.

# **interfaces switch vif ip igmp**

Sets the interface instances to a igmp.

```
set interface switch namevifnumberipigmp [access-groupvalue | enforce-
router-alert | limit-exception value | limit value|offlink|query-
intervalvalue|query-max-response-timevalue|robustness-variablevalue|startup-
query-countvalue|startup-query-intervalvalue|versionvalue]
```

```
delete interface switch namevifnumberipigmp [access-groupvalue | enforce-
router-alert | limit-exception value | limit value|offlink|query-
intervalvalue|query-max-response-timevalue|robustness-variablevalue|startup-
query-countvalue|startup-query-intervalvalue|versionvalue]
```

```
show interface switch namevifnumberipigmp [access-groupvalue | enforce-
router-alert | limit-exception value | limit value|offlink|query-
intervalvalue|query-max-response-timevalue|robustness-variablevalue|startup-
query-countvalue|startup-query-intervalvalue|versionvalue]
```
### Configuration mode

```
interface {
        switch <name> {
                     vif <number> {
ip i is a set of i in the set of i in the set of i in the set of i igmp {
                                          access-group <value>
                                          enforce-router-alert
                                          last-member-query-count 
 <value>
 last-member-query-interval <value>
                                          limit-exception <value>
                                          limit <value>
 offlink
                                          query-interval <value>
                                          query-max-response-time 
 <value>
                                          robustness-variable 
 <value>
                                          startup-query-count 
 <value>
                                          startup-query-interval 
 <value>
                                          version <value>
 }
 }
 }
 }
}
```
#### Use this command to define the parameters for mcast of igmp.

Use the set interfaces switch <name> vif <number> ip igmp [access-group <value>  $|$ enforce-router-alert | last-member-query-count <value> | last-member-query-interval <value> | limit-exception <value> | limit <value> | offlink | query-interval <value> | query-max-response-time <value> | robustness-variable <value> | startup-query-count <value> | startup-query-interval <value> | version <value>] form of this command to set igmp parameters.

```
Use the delete interfaces switch <name> vif <number> ip igmp [access-group <value> |enforce-router-alert | last-member-query-count <value> | last-member-query-interval 
<value> | limit-exception <value> | limit <value> | offlink | query-interval <value> 
| query-max-response-time <value> | robustness-variable <value> | startup-query-count 
<value> | startup-query-interval <value> | version <value>] form of this command to 
remove igmp parameters.
```
Use the show interfaces switch <name> vif <number> ip igmp [access-group <value>  $|$ enforce-router-alert | last-member-query-count <value> | last-member-query-interval <value> | limit-exception <value> | limit <value> | offlink | query-interval <value> | query-max-response-time <value> | robustness-variable <value> | startup-query-count <value> | startup-query-interval <value> | version <value>] form of this command to display igmp configuration.

# <span id="page-22-0"></span>**interfaces switch vif ip igmp immediate-leave**

Sets the interface instances to a igmp immediate-leave.

set interface switch name**vif**number**ipigmpimmediate-leavegroup-list**value

delete interface switch name**vif**number**ipigmpimmediate-leavegroup-list**value

set interface switch name**vif**number**ipigmpimmediate-leavegroup-list**value

### Configuration mode

```
interface {
    switch <name> {
          vif <number> {
ip \{ in the set of \{ igmp {
                      immediate-leave {
 group-list <value>
 }
 }
 }
 }
 }
}
```
Use this command to define the parameters for mcast of igmp.

Use the set interfaces switch <name> vif <number> ip igmp immediate-leave group-list <value> form of this command to set igmp parameters.

Use the delete interfaces switch <name> vif <number> ip igmp immediate-leave grouplist <value> form of this command to remove igmp parameters.

<span id="page-22-1"></span>Use the show interfaces switch <name> vif <number> ip igmp immediate-leave group-list <value> form of this command to display igmp configuration.

# **interfaces switch vif ip igmp join-group**

Sets the interface instances to a igmp join-group.

```
set interface switch namevifnumberipigmpjoin-groupmulticast-groupsourcevalue
```
delete interface switch name**vif**number**ipigmpjoin-group**multicast-group**source**value set interface switch name**vif**number**ipigmpjoin-group**multicast-group**source**value

### Configuration mode

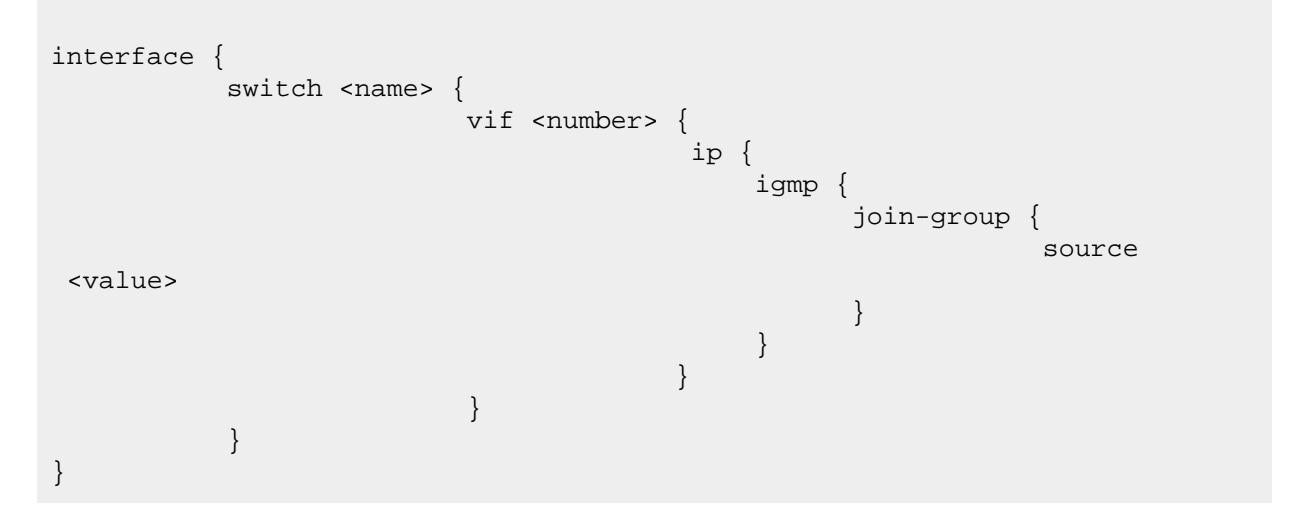

Use this command to define the parameters for mcast of igmp.

Use the set interfaces switch <name> vif <number> ip igmp join-group source <value> form of this command to set igmp parameters.

Use the delete interfaces switch <name> vif <number> ip igmp join-group source <value> form of this command to remove igmp parameters.

Use the show interfaces switch <name> vif <number> ip igmp join-group source <value> form of this command to display igmp configuration.

# <span id="page-23-0"></span>**interfaces switch vif ip igmp querier**

Sets the interface instances to a igmp querier.

set interface switch name**vif**number**ipigmpquerier** [**forced**|**querier-timeout**value]

delete interface switch name**vif**number**ipigmpquerier** [**forced**|**querier-timeout**value]

show interface switch name**vif**number**ipigmpquerier** [**forced**|**querier-timeout**value]

### Configuration mode

```
interface {
           switch <name> {
                            vif <number> {
                                            ip {
                                                igmp {
```
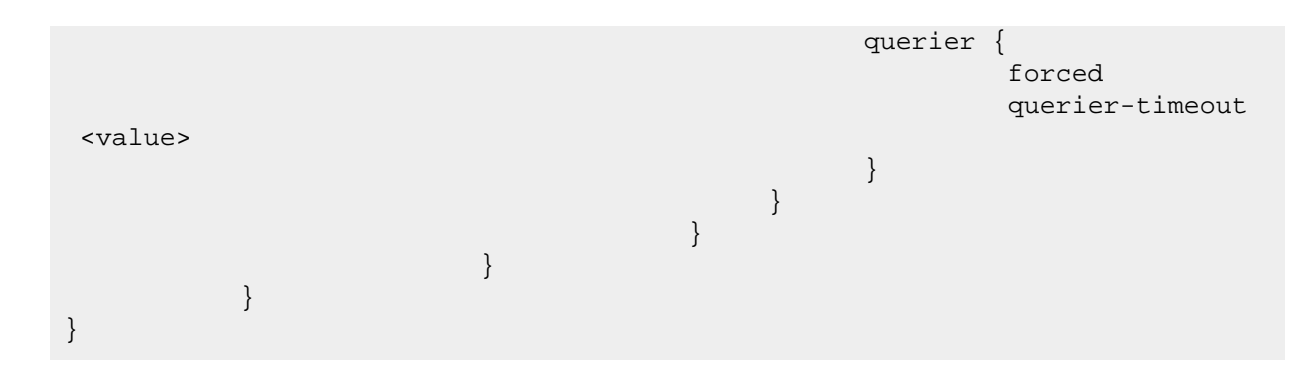

Use this command to define the parameters for mcast of igmp.

Use the set interfaces switch <name> vif <number> ip igmp querier forced queriertimeout <value> form of this command to set igmp parameters.

Use the delete interfaces switch <name> vif <number> ip igmp querier forced queriertimeout <value> form of this command to remove igmp parameters.

Use the show interfaces switch <name> vif <number> ip igmp querier forced queriertimeout <value> form of this command to display igmp configuration.

# <span id="page-24-0"></span>**interfaces switch vif ip igmp static-group**

Sets the interface instances to a igmp static-group.

```
set interface switch namevifnumberipigmpstatic-groupmulticast-groupsourcevalue
```

```
delete interface switch namevifnumberipigmpstatic-groupmulticast-
groupsourcevalue
```
set interface switch name**vif**number**ipigmpstatic-group**multicast-group**source**value

### Configuration mode

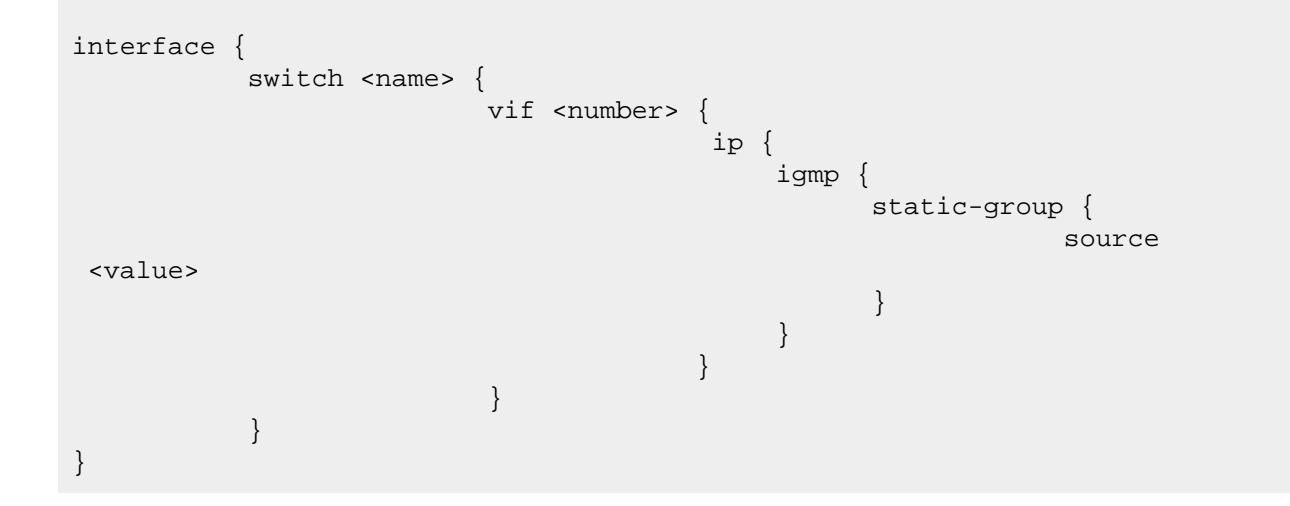

Use this command to define the parameters for mcast of igmp.

Use the set interfaces switch <name> vif <number> ip igmp static-group source <value> form of this command to set igmp parameters.

Use the delete interfaces switch <name> vif <number> ip igmp static-group source <value> form of this command to remove igmp parameters.

<span id="page-25-0"></span>Use the show interfaces switch <name> vif <number> ip igmp static-group source <value> form of this command to display igmp configuration.

# **interfaces switch vif ip multicast**

Sets the interface instances to a multicast ttl-threshold.

set interface switch name**vif**number**ipmulticastttl-threshold** value

delete interface switch name**vif**number**ipmulticastttl-threshold** value

show interface switch name**vif**number**ipmulticastttl-threshold** value

### Configuration mode

```
interface {
       switch <name> {
                  vif <number> {
ip i is a set of i in the set of i in the set of i in the set of i in the set of i multicast {
                                         ttl-threshold 
 <value>
 }
 }
 }
 }
}
```
Use this command to define the parameters for mcast of multicast ttl-threshold.

Use the set interfaces switch <name> vif <number> ip multicast ttl-threshold <value> form of this command to set multicast ttl-threshold parameters.

Use the delete interfaces switch <name> vif <number> ip multicast ttl-threshold <value> form of this command to remove multicast ttl-threshold parameters.

<span id="page-25-1"></span>Use the show interfaces switch <name> vif <number> ip multicast ttl-threshold <value> form of this command to display multicast ttl-threshold configuration.

# **interfaces switch vif ip pim**

Sets the interface instances to a pim.

```
set interface switch namevifnumberippim[bsr-border |dr-priorityvalue|exclude-
genid|hello-holdtimevalue|hello-intervalvalue|neighbor-
filtervalue|propagation-delayvalue|unicast-bsm]
```

```
delete interface switch namevifnumberippim[bsr-border |dr-
priorityvalue|exclude-genid|hello-holdtimevalue|hello-intervalvalue|neighbor-
filtervalue|propagation-delayvalue|unicast-bsm]
```
show interface switch name**vif**number**ippim**[**bsr-border** |**dr-priority**value|**excludegenid**|**hello-holdtime**value|**hello-interval**value|**neighborfilter**value|**propagation-delay**value|**unicast-bsm**]

### Configuration mode

```
interface {
        switch <name> {
                     vif <number> {
ip i is a set of i in the set of i in the set of i in the set of i pim {
                                         bsr-border
                                         dr-priority <value>
                                         exclude-genid
                                         hello-holdtime <value>
                                         hello-interval <value>
                                         neighbor-filter <value>
                                         propagation-delay <value>
                                         unicast-bsm
 }
 }
 }
         }
}
```
### Use this command to define the parameters for mcast of pim.

Use the set interfaces switch <name> vif <number> ip pim [bsr-border | dr-priority <value> | exclude-genid | hello-holdtime <value> | hello-interval <value> | neighborfilter <value> | propagation-delay <value> | unicast-bsm] form of this command to set pim parameters.

Use the delete interfaces switch <name> vif <number> ip pim [bsr-border | dr-priority <value> | exclude-genid | hello-holdtime <value> | hello-interval <value> | neighborfilter <value> | propagation-delay <value> | unicast-bsm] form of this command to remove pim parameters.

Use the show interfaces switch <name> vif <number> ip pim [bsr-border | dr-priority <value> | exclude-genid | hello-holdtime <value> | hello-interval <value> | neighborfilter <value> | propagation-delay <value> | unicast-bsm] form of this command to display pim configuration.

# <span id="page-27-0"></span>**interfaces switch vif ip pim mode**

Sets the interface instances to a pim mode.

```
set interface switch namevifnumberippimmode [dense|dense-passive|sparse|sparse-
dense|sparse-dense-passive|sparse-passive]
```

```
delete interface switch namevifnumberippimmode [dense|dense-
passive|sparse|sparse-dense|sparse-dense-passive|sparse-passive]
```
show interface switch name**vif**number**ippimmode** [**dense**|**dense-passive**|**sparse**|**sparsedense**|**sparse-dense-passive**|**sparse-passive**]

#### Configuration mode

```
interface {
        switch <name> {
                    vif <number> {
ip i is a set of i in the set of i in the set of i in the set of i pim {
mode \{dense in de statistica de la construction de la construction de la construction de la construction de la const
                                            dense-passive
sparse in the control of the control of the control of the control of the sparse
                                            sparse-dense
                                            sparse-dense-passive
                                            sparse-passive
 }
 }
 }
 }
 }
}
```
### Use this command to define the parameters for mcast of pim mode.

Use the set interfaces switch <name> vif <number> ip pim mode [dense | dense-passive | sparse | sparse-dense | sparse-dense-passive | sparse-passive] form of this command to set pim parameters.

Use the delete interfaces switch <name> vif <number> ip pim mode [dense | densepassive | sparse | sparse-dense | sparse-dense-passive | sparse-passive | form of this command to remove pim parameters.

Use the show interfaces switch <name> vif <number> ip pim mode [dense | dense-passive | sparse | sparse-dense | sparse-dense-passive | sparse-passive] form of this command to display pim configuration.

# <span id="page-28-0"></span>**interfaces switch vif ip pim state-refresh**

Sets the interface instances to a pim state-refresh.

set interface switch name**vif**number**ippimstate-refresh origination-interval**value

```
delete interface switch namevifnumberippimstate-refresh origination-
intervalvalue
```
show interface switch name**vif**number**ippimstate-refresh origination-interval**value

#### Configuration mode

```
interface {
      switch <name> {
              vif <number> {
ip i is a set of i in the set of i in the set of i in the set of i pim {
                            state-refresh {
 origination-interval <value>
 }
 }
 }
 }
 }
}
```
Use this command to define the parameters for mcast of pim state-refresh.

Use the set interfaces switch <name> vif <number> ip pim state-refresh originationinterval <value> form of this command to set pim parameters.

Use the delete interfaces switch <name> vif <number> ip pim state-refresh originationinterval <value> form of this command to remove pim parameters.

<span id="page-28-1"></span>Use the show interfaces switch <name> vif <number> ip pim state-refresh originationinterval <value> form of this command to display pim configuration.

# **interfaces switch vif ipv6 pim**

Sets the interface instances to a pim.

```
set interface switch namevifnumberipv6pim[bsr-border |dr-
priorityvalue|exclude-genid|hello-holdtimevalue|hello-intervalvalue|neighbor-
filtervalue|propagation-delayvalue|unicast-bsm]
```

```
delete interface switch namevifnumberipv6pim[bsr-border |dr-
priorityvalue|exclude-genid|hello-holdtimevalue|hello-intervalvalue|neighbor-
filtervalue|propagation-delayvalue|unicast-bsm]
```

```
show interface switch namevifnumberipv6pim[bsr-border |dr-
priorityvalue|exclude-genid|hello-holdtimevalue|hello-intervalvalue|neighbor-
filtervalue|propagation-delayvalue|unicast-bsm]
```
#### Configuration mode

```
interface {
       switch <name> {
                  vif <number> {
                             ipv6 {
                                 pim {
                                    bsr-border
                                     dr-priority <value>
                                     exclude-genid
                                     hello-holdtime <value>
                                     hello-interval <value>
                                     neighbor-filter <value>
                                     propagation-delay 
 <value>
                                     unicast-bsm
 }
 }
 }
 }
}
```
Use this command to define the parameters for mcast of ipv6 pim.

Use the set interfaces switch <name> vif <number> ipv6 pim [bsr-border | dr-priority <value> | exclude-genid | hello-holdtime <value> | hello-interval <value> | neighborfilter <value> | propagation-delay <value> | unicast-bsm] form of this command to set ipv6 pim parameters.

Use the delete interfaces switch <name> vif <number> ipv6 pim [bsr-border | drpriority <value> | exclude-genid | hello-holdtime <value> | hello-interval <value> | neighbor-filter <value> | propagation-delay <value> | unicast-bsm] form of this command to remove ipv6 pim parameters.

Use the show interfaces switch <name> vif <number> ipv6 pim [bsr-border | dr-priority <value> | exclude-genid | hello-holdtime <value> | hello-interval <value> | neighborfilter  $\langle$ value> | propagation-delay  $\langle$ value> | unicast-bsm] form of this command to display ipv6 pim configuration.

### <span id="page-29-0"></span>**interfaces switch vif ipv6 pim mode**

Sets the interface instances to a ipv6 pim mode.

```
set interface switch namevifnumberipv6pimmode [dense|dense-
passive|sparse|sparse-dense|sparse-dense-passive|sparse-passive]
```
delete interface switch name**vif**number**ipv6pimmode** [**dense**|**densepassive**|**sparse**|**sparse-dense**|**sparse-dense-passive**|**sparse-passive**]

show interface switch name**vif**number**ipv6pimmode** [**dense**|**densepassive**|**sparse**|**sparse-dense**|**sparse-dense-passive**|**sparse-passive**]

#### Configuration mode

```
interface {
          switch <name> {
                         vif <number> {
                                         ipv6 {
                                              pim {
mode \{dense in den staat de staat de beste kan de beste kan de beste kan de beste kan de beste kan de beste kan de b
                                                          dense-passive
sparse in the control of the control of the control of the control of the control of the control of the control of the control of the control of the control of the control of the control of the control of the control of th
                                                          sparse-dense
  sparse-dense-passive
                                                          sparse-passive
 }
 }
 }
 }
 }
}
```
Use this command to define the parameters for mcast of ipv6 pim mode.

Use the set interfaces switch <name> vif <number> ipv6 pim mode [dense | dense-passive | sparse | sparse-dense | sparse-dense-passive | sparse-passive] form of this command to set ipv6 pim parameters.

Use the delete interfaces switch <name> vif <number> ipv6 pim mode [dense | densepassive | sparse | sparse-dense | sparse-dense-passive | sparse-passive | form of this command to remove ipv6 pim parameters.

Use the show interfaces switch <name> vif <number> ipv6 pim mode [dense | densepassive | sparse | sparse-dense | sparse-dense-passive | sparse-passive] form of this command to display ipv6 pim configuration.

# <span id="page-30-0"></span>**interfaces switch vif ipv6 pim state-refresh**

Sets the interface instances to a ipv6 pim state-refresh.

set interface switch name**vif**number**ipv6pimstate-refresh origination-interval**value

delete interface switch name**vif**number**ipv6pimstate-refresh originationinterval**value

show interface switch name**vif**number**ipv6pimstate-refresh originationinterval**value

### Configuration mode

```
interface {
      switch <name> {
              vif <number> {
                        ipv6 {
p in the contract of the contract p in the contract of the contract p in \{ state-refresh {
 origination-interval <value>
 }
 }
 }
 }
 }
}
```
Use this command to define the parameters for mcast of ipv6 pim state-refresh.

Use the set interfaces switch <name> vif <number> ipv6 pim state-refresh originationinterval <value> form of this command to set ipv6 pim parameters.

Use the delete interfaces switch <name> vif <number> ipv6 pim state-refresh origination-interval <value> form of this command to remove ipv6 pim parameters.

<span id="page-31-0"></span>Use the show interfaces switch <name> vif <number> ipv6 pim state-refresh originationinterval <value> form of this command to display ipv6 pim configuration.

### **monitor command**

Monitors an mtrace command.

```
monitor command mtrace-command
```
run monitor command mtrace-command

#### *mtrace-command*

The mtrace command to be monitored. The mtrace command must be enclosed in quotation marks.

Operational mode.

Configuration mode

Use this command to display the output of an  $m$ trace command. The session stays open and display information is refreshed every two seconds.

Use the run form of this command in configuration mode.

# <span id="page-32-0"></span>**monitor protocol multicast**

Sets debugging options for multicast routing.

```
monitor protocol multicast [ [ background { start | stop } ] | { enable | 
disable } { ip | ipv6 } [ event | fib-msg | mrib-msg | mrt | mtrace | mtrace-
detail | nsm-msg | register-msg | stats | vif ] ]
```
Multicast debugging is disabled.

### **background**

Performs debugging operations in the background.

**start**

Starts debugging in the background.

### **stop**

Stops debugging in the background.

### **enable**

Enables the specified debugging option.

### **disable**

Disables the specified debugging option.

### **ip**

Specifies IPv4 multicast debugging.

### **ipv6**

Specifies IPv6 multicast debugging.

### **event**

Displays debugging messages for multicast events.

### **fib-msg**

Reports all forwarding information base messages.

### **mrib-msg**

Reports all multicast routing information base messages.

### **mrt**

Displays debugging messages for multicast routes.

### **mtrace**

Displays multicast traceroute debugging.

### **mtrace-detail**

Displays detailed multicast traceroute debugging.

#### **nsm-msg**

Reports all Network Services Module messages.

### **register-msg**

Reports all Protocol Independent Multicast (PIM) register messages.

### **stats**

Displays debugging messages for multicast statistics.

#### **vif**

Displays debugging messages for multicast-enabled vif interfaces.

#### Operational mode

Use this command to enable or disable debugging for multicast and to configure multicast debugging options.

The following example starts debugging in the background for IPv4 multicast events.

```
vyatta@vyatta:~$monitor protocol multicast enable ip event
```
The following example disables all IPv6 multicast debugging.

<span id="page-33-0"></span>vyatta@vyatta:~\$monitor protocol multicast disable ipv6

### **mtrace**

Displays the route that packets take from a multicast source.

```
set mtrace host [ destination addr [ group group [ detail ] | detail ] | group 
group [ destination addr [ detail ] | detail ] | detail ]
```
Output shows routes from the source host to the host on which the command is entered.

### *host*

The host that is the source for the trace. The host is either a name (if DNS is being used on the network) or an IPv4 or IPv6 unicast address.

#### *addr*

The host that is the destination for the trace. The host is either an IPv4 or IPv6 unicast address.

#### *group*

The multicast group to trace. The format is an IPv4 or IPv6 multicast address.

#### **detail**

Displays detailed output. This output includes IP multicast packet-rate and packet-loss information.

#### Operational mode

Use this command to show the path from a source to a receiver in a multicast network.

The following example displays a trace from 10.14.0.1 through 10.12.0.2 using group 226.0.0.1.

```
vyatta@vyatta:~$mtrace 10.14.0.1 destination 10.12.0.2 group 226.0.0.1
Mtrace from 10.14.0.1 to 10.12.0.2 via group 226.0.0.1
Querying full reverse path...
  0 ? (10.12.0.2)
-1 ? (10.12.0.2) PIM thresh<sup>^</sup> 1 RPF interface
  -2 ? (10.12.0.1) PIM thresh^ 1
  -3 ? (10.14.0.1)
Round trip time 1 ms
```
The following example displays a detailed trace from 10.14.0.1 through 10.12.0.2 using group 226.0.0.1.

```
vyatta@vyatta:~$mtrace 10.14.0.1 destination 10.12.0.2 group 226.0.0.1 
 detail
Mtrace from 10.14.0.1 to 10.12.0.2 via group 226.0.0.1
Round trip time 0 ms
Waiting to accumulate statistics... Results after 10 seconds:
 Source Besponse Dest Packet Statistics For Only For Traffic
10.14.0.1 10.12.0.2 All Multicast Traffic From 10.14.0.1
     v __/ rtt 0 ms Lost/Sent = Pct Rate To 226.0.0.1
10.14.0.1
10.12.0.1
    v ^ ttl 1 0 0 pps 0 0
 pps
10.12.0.2 RPF interface<br>v \setminus ttl 2
\qquad \qquad \mathsf{v} \qquad \backslash \_ \qquad \mathsf{ttl} \qquad \mathsf{2}10.12.0.2 10.12.0.2
 Receiver Query Source
```
### <span id="page-34-0"></span>**protocols pim dense-group**

Sets the protocol instances to a PIM mode.

set protocols pim dense-group ipv4-address

delete protocols pim dense-group ipv4-address

show protocols pim dense-group ipv4-address

#### Configuration mode

protocols {

```
 pim {
               dense-group <ipv4-address>
 }
}
```
Use this command to define the parameters for mcast of PIM mode.

Use the set protocols pim dense-group  $\langle x.x.x.x \rangle$  form of this command to set PIM parameters.

Use the delete protocols pim dense-group  $\langle x, x, x \rangle$  form of this command to remove PIM mode parameters.

Use the show protocols pim dense-group <x.x.x.x> form of this command to display PIM mode configuration.

# <span id="page-35-0"></span>**protocols pim dense-group ipv6-address**

Sets the protocol instances to a PIM mode.

set protocols pim dense-group ipv6-address

delete protocols pim dense-group ipv6-address

show protocols pim dense-group ipv6-address

### Configuration mode

```
protocols {
          pim {
               dense-group <ipv6-address>
 }
}
```
Use this command to define the parameters for mcast of PIM mode.

Use the set protocols pim dense-group <h:h:h:h:h:h:h:h> form of this command to set PIM parameters.

Use the delete protocols pim dense-group <h:h:h:h:h:h:h:h> form of this command to remove PIM mode parameters.

Use the show protocols pim dense-group <h:h:h:h:h:h:h:h:h:h> form of this command to display PIM mode configuration.

# <span id="page-36-0"></span>**protocols multicast ip log**

Enables IPv4 MRIB logs.

```
set protocols multicast ip log { all|event|fib-msg|mrib-msg|mrt|mtrace|mtrace-
detail|nsm-msg|register-msg|stats|vif}
```
delete protocols multicast ip log { **all**|**event**|**fib-msg**|**mrib-msg**|**mrt**|**mtrace**|**mtracedetail**|**nsm-msg**|**register-msg**|**stats**|**vif**}

show protocols multicast ip log { **all**|**event**|**fib-msg**|**mrib-msg**|**mrt**|**mtrace**|**mtracedetail**|**nsm-msg**|**register-msg**|**stats**|**vif**}

#### None

#### **all**

Enables MRIB debugging for all multicast protocol parameters.

#### **event**

Enables MRIB debugging for all multicast events.

### **fib-msg**

Enables MRIB debugging for only multicast FIB events.

#### **mrib-msg**

Enables MRIB debugging for only multicast RIB events.

### **mrt**

Enables MRIB debugging for multicast routes.

#### **mtrace**

Enables MRIB debugging for multicast trace routes.

#### **mtrace-detail**

Enables MRIB debugging for multicast traceroute messages.

#### **nsm-msg**

Enables MRIB debugging for multicast NSM messages.

#### **register-msg**

Enables MRIB debugging for multicast PIM register messages.

### **stats**

Enables MRIB debugging for multicast statistics.

### **vif**

Enables MRIB debugging for multicast virtual interfaces.

#### Configuration mode

```
protocols {
multicast ip {
           log {
```

```
 all
          event
        fib-msg
       mrib-msg
           mrt
         mtrace
   mtrace-detail
        nsm-msg
    register-msg
         stats
           vif
 }
 }
 }
```
Use the set form of this command to enable IPv4 multicast routing information base (MRIB) logs.

Use the delete form of this command to remove IPv4 MRIB logs.

<span id="page-37-0"></span>Use the show form of this command to view IPv4 MRIB logs.

# **protocols multicast ipv6 log**

Enables IPv6 MRIB logs.

```
set protocols multicast ipv6 log { all|event|fib-msg|mrib-msg|mrt|mtrace|mtrace-
detail|nsm-msg|register-msg|stats|vif}
```

```
delete protocols multicast ipv6 log { all|event|fib-msg|mrib-
msg|mrt|mtrace|mtrace-detail|nsm-msg|register-msg|stats|vif}
```
show protocols multicast ipv6 log { **all**|**event**|**fib-msg**|**mrib-msg**|**mrt**|**mtrace**|**mtracedetail**|**nsm-msg**|**register-msg**|**stats**|**vif**}

None

**all**

Enables MRIB debugging for all multicast protocol parameters.

**event**

Enables MRIB debugging for all multicast events.

**fib-msg**

Enables MRIB debugging for only multicast FIB events.

**mrib-msg**

Enables MRIB debugging for only multicast RIB events.

**mrt**

Enables MRIB debugging for multicast routes.

**mtrace**

Enables MRIB debugging for multicast trace routes.

### **mtrace-detail**

Enables MRIB debugging for multicast traceroute messages.

#### **nsm-msg**

Enables MRIB debugging for multicast NSM messages.

#### **register-msg**

Enables MRIB debugging for multicast PIM register messages.

### **stats**

Enables MRIB debugging for multicast statistics.

#### **vif**

Enables MRIB debugging for multicast virtual interfaces.

#### Configuration mode

```
protocols {
multicast ipv6 {
        log {
          all
          event
        fib-msg
       mrib-msg
           mrt
         mtrace
   mtrace-detail
       nsm-msg
    register-msg
          stats
            vif
 }
 }
 }
```
Use the set form of this command to enable IPv6 multicast routing information base (MRIB) logs.

Use the delete form of this command to remove IPv6 MRIB logs.

<span id="page-38-0"></span>Use the show form of this command to view IPv6 MRIB logs.

# **protocols multicast ip log-warning**

Sets a warning threshold for IPv4 multicast routes.

```
set protocols multicast ip log-warning warning-limit
delete protocols multicast ip log-warning
```
show protocols multicast ip log-warning

If this value is not configured, the system issues a warning only when the maximum number of routes has been reached.

#### *warning-limit*

The number of IPv4 multicast routes that causes the system to generate a warning. The value configured for this argument must not exceed the value set for the maxmimum route limit that is configured by using the protocols multicast ip route-limit *route-limit*  command. The range is 1 through 2147483647.

Configuration mode

```
protocols {
     multicast {
         ip {
             log-warning warning-limit 
 }
     }
}
```
Use this command to configure the warning threshold for IPv4 routes in the multicast routing table. When this limit is exceeded, the system continues to generate a message until the maximum number of multicast routes is reached that is configured by using the  $protocols$ multicast ip route-limit *route-limit* command.

Use the set form of this command to configure the warning threshold for IPv4 multicast routes.

Use the delete form of this command to restore the default IPv4 warning threshold.

<span id="page-39-0"></span>Use the show form of this command to show the IPv4 warning threshold configuration.

### **protocols multicast ip route-limit**

Sets the maximum number of IPv4 routes that can be added to the multicast routing table.

```
set protocols multicast ip route-limit route-limit
delete protocols multicast ip route-limit
show protocols multicast ip route-limit
```
The maximum number of IPv4 multicast routes is 2,147,483,647.

#### *route-limit*

The maximum number of IPv4 routes that can be added to the multicast routing table. The value configured for this argument must be greater than or equal to the log warning limit that is configured by using the protocols multicast ip log-warning *warning-limit*  command. The range is 1 through 2147483647.

### Configuration mode

```
protocols {
    multicast {
          ip {
              route-limit route-limit 
          }
     }
}
```
Use this command to limit the number of IPv4 routes that can be added to the multicast routing table.

Use the set form of this command to specify the IPv4 multicast route limit.

Use the delete form of this command to restore the default IPv4 multicast route limit.

<span id="page-40-0"></span>Use the show form of this command to show the IPv4 multicast route limit configuration.

# **protocols multicast ip routing**

Enables IPv4 multicast routing.

set protocols multicast ip routing

delete protocols multicast ip routing

show protocols multicast ip routing

IPv4 multicast routing is disabled.

Configuration mode

```
protocols {
    multicast {
        ip {
            routing {
 }
        }
    }
}
```
Use this command to enable the system to use multicast routing protocols for IPv4 traffic.

When this configuration node is deleted, multicast routing protocols such as the Internet Group Management Protocol (IGMP) and Protocol Independent Multicast (PIM) do not work for IPv4 traffic, even if configured.

Use the set form of this command to enable multicast routing.

Use the delete form of this command to remove the multicast routing configuration.

<span id="page-41-0"></span>Use the show form of this command to display the multicast routing configuration.

### **protocols multicast ipv6 log-warning**

Sets the warning threshold for IPv6 multicast routes.

set protocols multicast ipv6 log-warning warning-limit

delete protocols multicast ipv6 log-warning

show protocols multicast ipv6 log-warning

If this value is not configured, the system issues a warning only when the maximum number of routes has been reached.

#### *warning-limit*

The number of IPv6 multicast routes that causes the system to generate a warning. The value configured for this argument must not exceed the value set for the maximum route limit that is configured by using the protocols multicast ipv6 route-limit *route-limit*  command. The range is 1 through 2147483647.

Configuration mode

```
protocols {
     multicast {
          ipv6 {
              log-warning warning-limit 
          }
     }
}
```
Use this command to configure the warning threshold for IPv6 routes in the multicast routing table. When this limit is exceeded, the system continues to generate a message until the maximum number of multicast routes is reached that is configured by using the  $protocols$ multicast ipv6 route-limit *route-limit* command.

Use the set form of this command to configure the IPv6 warning threshold.

Use the delete form of this command to restore the default IPv6 warning threshold.

<span id="page-41-1"></span>Use the show form of this command to show the IPv6 warning threshold configuration.

### **protocols multicast ipv6 route-limit**

Sets the maximum number of IPv6 routes that can be added to the multicast routing table.

set protocols multicast ipv6 route-limit route-limit

delete protocols multicast ipv6 route-limit

show protocols multicast ipv6 route-limit

The maximum number of IPv6 multicast routes is 2,147,483,647.

#### *route-limit*

The maximum number of IPv6 routes that can be added to the multicast routing table. The value configured for this argument must be greater than or equal to the log warning limit that is configured by using the protocols multicast ip log-warning *warning-limit*  command. The range is 1 through 2147483647.

### Configuration mode

```
protocols {
    multicast {
        ip {
            route-limit route-limit
 }
    }
}
```
Use this command to limit the number of IPv6 routes that can be added to the multicast routing table.

Use the set form of this command to specify the IPv6 multicast route limit.

Use the delete form of this command to restore the default IPv6 multicast route limit.

<span id="page-42-0"></span>Use the show form of this command to show the IPv6 multicast route limit configuration.

### **protocols multicast ipv6 routing**

Enables IPv6 multicast routing.

set protocols multicast ipv6 routing

delete protocols multicast ipv6 routing

show protocols multicast ipv6 routing

IPv6 multicast routing is disabled.

#### Configuration mode

```
protocols {
     multicast {
         ipv6 {
              routing {
```

```
 }
      }
   }
}
```
Use this command to enable the system to use multicast routing protocols for IPv6 traffic.

When this configuration is deleted, multicast routing protocols such as the Multicast Listener Discovery (MLD) and PIM do not work for IPv6 traffic, even if configured.

Use the set form of this command to enable IPv6 multicast routing.

Use the delete form of this command to remove IPv6 multicast routing configuration.

<span id="page-43-0"></span>Use the show form of this command to display the IPv6 multicast routing configuration.

### **reset ip mroute**

Removes IPv4 entries from the multicast routing information base of the specified group.

reset ip mroute [ **group** group [ **source** source ] ]

When used with no option, this command deletes all routes from the multicast routing information base.

#### *group*

The IPv4 multicast group in IPv4 multicast address format. Routes are removed for the specified group.

#### *source*

Used in source-specific multicast. Removes routes for the specified IPv4 multicast source. The format is an IPv4 multicast address.

Operational mode

Use this command to remove IPv4 routes from the multicast routing and forwarding information bases.

Each multicast routing protocol has a distinct command for clearing multicast routes from the routing table for the protocol.

# <span id="page-43-1"></span>**reset ipv6 mroute**

Removes IPv6 entries from the multicast routing information base.

reset ipv6 mroute [ **group** group [ **source** source ] ]

When used with no option, this command deletes all routes from the multicast routing information base.

#### **group** *group*

Removes IPv6 routes for the specified multicast group. The format is an IPv6 multicast address.

### **source** *source*

Used in source-specific multicast. Shows multicast routes for the specified IPv6 multicast source. The format is an IPv6 address.

### Operational mode

Use this command to remove IPv6 routes from the multicast routing and forwarding information bases. Each multicast routing protocol has a distinct command for clearing multicast routes from the routing table for the protocol.

### <span id="page-44-0"></span>**service application rule icmpv6 name**

Sets the service applicaftion rules to a icmpv6.

```
set service application rule rule-numbericmpv6name[multicast-listener-done 
|multicast-listener-query|multicast-listener-report]
```

```
delete service application rule rule-numbericmpv6name[multicast-listener-done 
|multicast-listener-query|multicast-listener-report]
```

```
show service application rule rule-numbericmpv6name[multicast-listener-done 
|multicast-listener-query|multicast-listener-report]
```
Configuration mode

```
service {
      application {
               rule <number> {
                          icmpv6 {
                               name {
                                   multicast-listener-done 
                                  dr-priority <value>
                                   multicast-listener-query 
                                   hello-holdtime <value>
 multicast-listener-report
 }
 }
 }
 }
}
```
Use this command to define the parameters for mcast of icmpv6.

Use the set service application rule <rule-number> icmpv6 name [multicast-listenerdone | multicast-listener-query | multicast-listener-report] form of this command to set icmpv6 parameters.

Use the delete service application rule <rule-number> icmpv6 name [multicast-listenerdone | multicast-listener-query | multicast-listener-report] form of this command to remove icmpv6 parameters.

Use the show service application rule <rule-number> icmpv6 name [multicast-listenerdone | multicast-listener-query | multicast-listener-report] form of this command to display icmpv6 configuration.

# <span id="page-45-0"></span>**show dataplane multicast ip route forwarding**

Displays information about dataplane multicast ip forwarding instances.

show dataplane multicast ip forwarding [routing-instance <name>]

### Operational mode

Use the show dataplane multicast ip forwarding [routing-instance <name>] command to display information about the multicast ip routing-instance.

<span id="page-45-1"></span>The show dataplane multicast ip forwarding [routing-instance <name>] command displays the following information.

# **show dataplane multicast ip route interface**

Displays information about dataplane multicast ip interface instances.

show dataplane multicast ip interface [routing-instance <name>]

### Operational mode

Use the show dataplane multicast ip interface [routing-instance <name>] **command to** display information about the multicast ip routing-instance.

<span id="page-45-2"></span>The show dataplane multicast ip interface [routing-instance <name>] command displays the following information.

# **show dataplane multicast ip route**

Displays information about dataplane multicast ip route instances.

show dataplane multicast ip route [routing-instance <name>]

### Operational mode

Use the show dataplane multicast ip route [routing-instance <name>] **command to** display information about the multicast ip routing-instance.

The show dataplane multicast ip route [routing-instance <name>] command displays the following information.

# <span id="page-46-0"></span>**show dataplane multicast ipv6 route forwarding**

Displays information about dataplane multicast ip forwarding instances.

show dataplane multicast ipv6 forwarding [routing-instance <name>]

Operational mode

Use the show dataplane multicast ipv6 forwarding [routing-instance <name>] **COMMANO** to display information about the multicast ip routing-instance.

<span id="page-46-1"></span>The show dataplane multicast ipv6 forwarding [routing-instance <name>] command displays the following information.

# **show dataplane multicast ipv6 route interface**

Displays information about dataplane multicast ip interface instances.

show dataplane multicast ipv6 interface [routing-instance <name>]

### Operational mode

Use the show dataplane multicast ipv6 interface [routing-instance <name>] COMMand to display information about the multicast ip routing-instance.

<span id="page-46-2"></span>The show dataplane multicast ipv6 interface [routing-instance <name>] command displays the following information.

# **show dataplane multicast ipv6 route**

Displays information about dataplane multicast ip route instances.

show dataplane multicast ipv6 route [routing-instance <name>]

Operational mode

Use the show dataplane multicast ipv6 route [routing-instance <name>] **command to** display information about the multicast ip routing-instance.

The show dataplane multicast ipv6 route [routing-instance <name>] command displays the following information.

# <span id="page-47-0"></span>**show dataplane multicast ip**

Displays dataplane multicast IPv4 forwarding statistics, interfaces, routes and summary of routing instances.

```
show dataplane multicast ip [ [ routing-instancename ] | route [ routing-
instancename ] | forwarding [ routing-instancename ] | interface [ routing-
instancename ] ]
```
When used with no option, this command shows dataplane multicast IPv4 summary.

#### *routing-instance*

Mandatory. The type keyword and identifier of a routing instance.

#### *route*

Mandatory. The type keyword and identifier of a route.

#### *forwarding*

Mandatory. The type keyword and identifier of forwarding statistics.

#### *interface*

Mandatory. The type keyword and identifier of an interface.

#### Operational mode

<span id="page-47-1"></span>Use this command to show dataplane multicast IPv4 forwarding statistics, interfaces, routes and summary of routing instances.

### **show dataplane multicast ipv6**

Displays dataplane multicast IPv4 forwarding statistics, interfaces, routes and summary of routing instances.

```
show dataplane multicast ipv6 [ [ routing-instancename ] | route [ routing-
instancename ] | forwarding [ routing-instancename ] | interface [ routing-
instancename ] ]
```
When used with no option, this command shows dataplane multicast IPv6summary.

#### *routing-instance*

Mandatory. The type keyword and identifier of a routing instance.

*route*

Mandatory. The type keyword and identifier of a route.

#### *forwarding*

Mandatory. The type keyword and identifier of forwarding statistics.

### *interface*

Mandatory. The type keyword and identifier of an interface.

Operational mode

Use this command to show dataplane multicast IPv6 forwarding statistics, interfaces, routes and summary of routing instances.

# <span id="page-48-0"></span>**show ip mroute**

Displays the IPv4 multicast routing table.

```
show ip mroute [ group group [ source source ] ] [ dense | sparse | count | 
summary ]
```
When used with no option, this command displays information for the complete IPv4 multicast routing table.

### **group** *group*

Shows IPv4 multicast routes for the specified multicast group. The format is an IPv4 multicast address.

#### **source** *source*

Used in source-specific multicast. Shows multicast routes for the specified IPv4 multicast source. The format is an IPv4 multicast address.

**dense**

Shows dense-mode IPv4 multicast routes.

#### **sparse**

Shows sparse-mode IPv4 multicast routes.

**count**

Shows IPv4 multicast-route and packet-count information.

#### **summary**

Shows abbreviated IPv4 multicast route information.

Operational mode

Use this command to display the IPv4 multicast routing table.

The following example shows how to display an IPv4 multicast routing table.

```
vyatta@vyatta:~$show ip mroute
IP Multicast Routing Table
Flags: I - Immediate Stat, T - Timed Stat, F - Forwarder installed
Timers: Uptime/Stat Expiry
Interface State: Interface (TTL)
```

```
(10.10.1.52, 224.0.1.3), uptime 00:00:31, stat expires 00:02:59
Owner PIM-SM, Flags: TF
Incoming interface: wm0
Outgoing interface list:
wm1 (1)
vyatta@vyatta:~$
```
The following example shows how to display routes for multicast group 224.0.1.3 and source 10.10.1.52.

```
vyatta@vyatta:~$show ip mroute group 224.0.1.3 source 10.10.1.52
IP Multicast Routing Table
Flags: I - Immediate Stat, T - Timed Stat, F - Forwarder installed
Timers: Uptime/Stat Expiry
Interface State: Interface (TTL)
(10.10.1.52, 224.0.1.3), uptime 00:03:24, stat expires 00:01:28
Owner PIM-SM, Flags: TF
Incoming interface: wm0
Outgoing interface list:
wm1 (1)vyatta@vyatta:~$
```
The following example shows how to display packet counts for multicast routes.

```
vyatta@vyatta:~$show ip mroute count
IP Multicast Statistics
Total 1 routes using 132 bytes memory
Route limit/Route threshold: 2147483647/2147483647
Total NOCACHE/WRONGVIF/WHOLEPKT recv from fwd: 1/0/0
Total NOCACHE/WRONGVIF/WHOLEPKT sent to clients: 1/0/0
Immediate/Timed stat updates sent to clients: 0/0
Reg ACK recv/Reg NACK recv/Reg pkt sent: 0/0/0
Next stats poll: 00:01:10
Forwarding Counts: Pkt count/Byte count, Other Counts: Wrong If pkts
Fwd msg counts: WRONGVIF/WHOLEPKT recv
Client msg counts: WRONGVIF/WHOLEPKT/Imm Stat/Timed Stat sent
Reg pkt counts: Reg ACK recv/Reg NACK recv/Reg pkt sent
(10.10.1.52, 224.0.1.3), Forwarding: 2/19456, Other: 0
Fwd msg: 0/0, Client msg: 0/0/0/0, Reg: 0/0/0
vyatta@vyatta:~$
```
The following example shows how to display a summary of the multicast routing table.

```
vyatta@vyatta:~$show ip mroute summary
IP Multicast Routing Table
Flags: I - Immediate Stat, T - Timed Stat, F - Forwarder installed
Timers: Uptime/Stat Expiry
Interface State: Interface (TTL)
```

```
(10.10.1.52, 224.0.1.3), 00:01:32/00:03:20, PIM-SM, Flags: TF
vyatta@vyatta:~$
```
# <span id="page-50-0"></span>**show ip multicast interface**

Displays information about IPv4 multicast-enabled interfaces.

```
show ip multicast interface [ interface ]
```
When used with no option, this command shows information for all IPv4 multicast-enabled interfaces.

### *interface*

Mandatory. The type keyword and identifier of an interface. For detailed keywords and arguments that can be specified as interfaces, refer to [Supported Dataplane Interfaces](#page-57-0).

Operational mode

Use this command to show operational information for IPv4 multicast-enabled interfaces.

The following example shows how to display all IPv4 multicast interface information.

vyatta@vyatta:~\$ show ip multicast Interface Vif Owner TTL Local Remote Uptime Idx Module Address Address wlm0 0 PIM-SM 1 192.168.1.53 0.0.0.0 00:04:26 Register 1 1 192.168.1.53 0.0.0.0 00:04:26 wlm1 2 PIM-SM 1 192.168.10.53 0.0.0.0 00:04:25 vyatta@vyatta:~\$

The following example shows how to display IPv4 multicast interface information for the wlm0 interface.

vyatta@vyatta:~\$ show ip multicast interface wlm0 Interface Vif Owner TTL Local Remote Uptime Idx Module Address Address wlm0 0 PIM-SM 1 192.168.1.53 0.0.0.0 00:05:17 vyatta@vyatta:~\$

### <span id="page-50-1"></span>**show ip multicast mrinfo**

Displays information about IPv4 multicast neighbors.

show ip multicast mrinfo host [ **source-addr** | **interface** ]

### *host*

The host that is being queried. The host is either a name (if DNS is being used on the network) or an IPv4 unicast address.

### *source-addr*

Optional. The source address used in the mrinfo request. If omitted, the IPv4 address of the interface on which the request is sent is used.

#### *interface*

Optional. The source address used in the mrinfo request is the IPv4 address of the interface specified. If omitted, the IPv4 address of the interface on which the request is sent is used. For detailed keywords and arguments that can be specified as interfaces, refer to **Supported** [Dataplane Interfaces](#page-57-0).

### Operational mode

Use this command to show information about IPv4 multicast neighbors.

The following example shows how to display information about the IPv4 multicast neighbor mbone.phony.dom.net.

```
vyatta@vyatta:~$show ip multicast mrinfo mbone.phony.dom.net
127.148.176.10 (mbone.phony.dom.net) [version 3.3]:
127.148.176.10 -> 0.0.0.0 (?) [1/1/querier]
127.148.176.10 -> 127.0.8.4 (mbone2.phony.dom.net) [1/45/tunnel]
127.148.176.10 -> 105.1.41.9 (momoney.com) [1/32/tunnel/down]
127.148.176.10 -> 143.192.152.119 (mbone.dipu.edu) [1/32/tunnel]
vyatta@vyatta:~$
```
# <span id="page-51-0"></span>**show ip rpf**

Displays Reverse Path Forwarding (RPF) information for a specific IPv4 multicast source address.

```
show ip rpf source
```
*source*

An IPv4 multicast source address.

Operational mode

Use this command to display the RPF information for a specific IPv4 multicast source address.

The following example shows how to display RPF information for the source address 172.18.92.1.

```
vyatta@vyatta:~$show ip rpf 172.18.92.1
```

```
RPF Information for 172.18.92.1
    RPF interface: dp0p1p1
    RPF neighbor: 172.18.93.100
    RPF prefix length: 24
    RPF distance: 1
    RPF mteric: 1
vyatta@vyatta:~$
```
# <span id="page-52-0"></span>**show ipv6 mroute**

Displays the IPv6 multicast routing table.

```
show ipv6 mroute [ group group [ source source ] ] [ dense | sparse | count | 
summary ]
```
When used with no option, this command displays information for the complete IPv6 multicast routing table.

#### **group** *group*

Shows IPv6 multicast routes for the specified multicast group. The format is an IPv6 multicast address.

#### **source** *source*

Used in source-specific multicast. Shows multicast routes for the specified IPv6 multicast source. The format is an IPv6 multicast address.

**dense**

Shows dense-mode IPv6 multicast routes.

#### **sparse**

Shows sparse-mode IPv6 multicast routes.

#### **count**

Shows IPv6 multicast-route and packet-count information.

#### **summary**

Shows abbreviated IPv6 multicast route information.

Operational mode

Use this command to display the IPv6 multicast routing table.

The following example shows how to display an IPv6 multicast routing table.

```
vyatta@vyatta:~$show ipv6 mroute
IPv6 Multicast Routing Table
Flags: I - Immediate Stat, T - Timed Stat, F - Forwarder installed
Timers: Uptime/Stat Expiry
Interface State: Interface
```

```
(3ffe:10:10:1::96, ff1e::10), uptime 00:00:09, stat expires 00:03:21
Owner PIM-SMv6, Flags: TF
Incoming interface: wm0
Outgoing interface list:
wm1
(3ffe:10:10:1::96, ff1e::12), uptime 00:00:02, stat expires 00:03:28
Owner PIM-SMv6, Flags: TF
Incoming interface: wm0
Outgoing interface list:
wm1
vyatta@vyatta:~$
```
# <span id="page-53-0"></span>**show platform dataplane mroute**

Displays the IPv4 system platform dataplane multicast routing table.

```
show platform dataplane mroute [ error | no-resource | no-support | not-needed | 
partial ]
```
When used with no option, this command displays information for the complete IPv4 multicast routing table.

#### **error**

Shows objects that had error while programming in hardware.

#### **no-resource**

Shows objects that hardware did not have resource for.

#### **no-support**

Shows objects there is no support for.

#### **not-needed**

Shows objects that are not needed in hardware.

**partial**

Shows objects that are partially programmed in hardware.

Operational mode

<span id="page-53-1"></span>Use this command to display the IPv4 system platform dataplane multicast routing table.

# **show platform dataplane mroute6**

Displays the IPv6 system platform dataplane multicast routing table.

```
show platform dataplane mroute6 [ error | no-resource | no-support | not-needed 
| partial ]
```
When used with no option, this command displays information for the complete IPv6 multicast routing table.

#### **error**

Shows objects that had error while programming in hardware.

#### **no-resource**

Shows objects that hardware did not have resource for.

#### **no-support**

Shows objects there is no support for.

#### **not-needed**

Shows objects that are not needed in hardware.

**partial**

Shows objects that are partially programmed in hardware.

Operational mode

<span id="page-54-0"></span>Use this command to display the IPv6 system platform dataplane multicast routing table.

### **show ipv6 multicast interface**

Displays information about IPv6 multicast-enabled interfaces.

```
show ipv6 multicast interface [ interface ]
```
When used with no option, this command shows information for all IPv6 multicast-enabled interfaces.

### *interface*

The type keyword and identifier of an interface. For detailed keywords and arguments that can be specified as interfaces, refer to **Supported Dataplane Interfaces**.

#### Operational mode

Use this command to show operational information for IPv6 multicast-enabled interfaces.

The following example shows how to display all IPv6 multicast interface information.

```
vyatta@vyatta:~$show ipv6 multicast
Interface Mif Owner Uptime
Idx Module
wlm0 0 PIM-SMv6 00:17:18
Register 1 00:17:18
wlm1 2 PIM-SMv6 00:17:18
vyatta@vyatta:~$
```
The following example shows how to display all IPv6 multicast interface information for the wlm0 interface.

vyatta@vyatta:~\$show ipv6 multicast wlm0

Interface Mif Owner Uptime Idx Module wlm0 0 PIM-SMv6 00:19:06 vyatta@vyatta:~\$

# <span id="page-55-0"></span>**show ipv6 rpf**

Displays Reverse Path Forwarding (RPF) information for a specific IPv6 multicast source address.

```
show ipv6 rpf source
```
*source*

An IPv6 multicast source address.

Operational mode

Use this command to display RPF information for a specific IPv6 multicast source address.

The following example shows how to display RPF information for the IPv6 source address 2036::6.

```
vyatta@vyatta:~$show ipv6 rpf 2036::6
RPF Information for 2036::6
    RPF interface: dp0p1p3
    RPF neighbor: fe80::250:56ff:fe9b:5aaf
    RPF prefix length: 64
    RPF distance: 2
    RPF mteric: 110
vyatta@vyatta:~$
```
# <span id="page-55-1"></span>**show monitoring protocols multicast**

Shows information about multicast debugging configuration.

```
show monitoring protocols multicast { ip | ipv6 }
```
**ip**

Shows what IPv4 multicast debugging options are enabled.

**ipv6**

Shows what IPv6 multicast debugging options are enabled.

Operational mode

Use this command to see what debugging options are currently enabled for IPv4 or IPv6 multicast routing.

The following example shows how to display the current configuration for IPv4 multicast debugging.

```
vyatta@vyatta:~$show monitoring protocols multicast ip
Debugging status:
MRIBv4 event debugging is on
MRIBv4 VIF debugging is on
MRIBv4 route debugging is on
MRIBv4 route statistics debugging is on
MRIBv4 FIB message debugging is on
MRIBv4 PIM Register message debugging is on
MRIBv4 NSM IPC message debugging is on
MRIBv4 MRIB IPC message debugging is on
MRIBv4 traceroute debugging is on
MRIBv4 traceroute detailed debugging is on
vyatta@vyatta:~$
```
# <span id="page-57-0"></span>**Chapter 7. Supported Data Plane Interfaces**

The following table shows the syntax and parameters of the supported types of data plane interfaces.

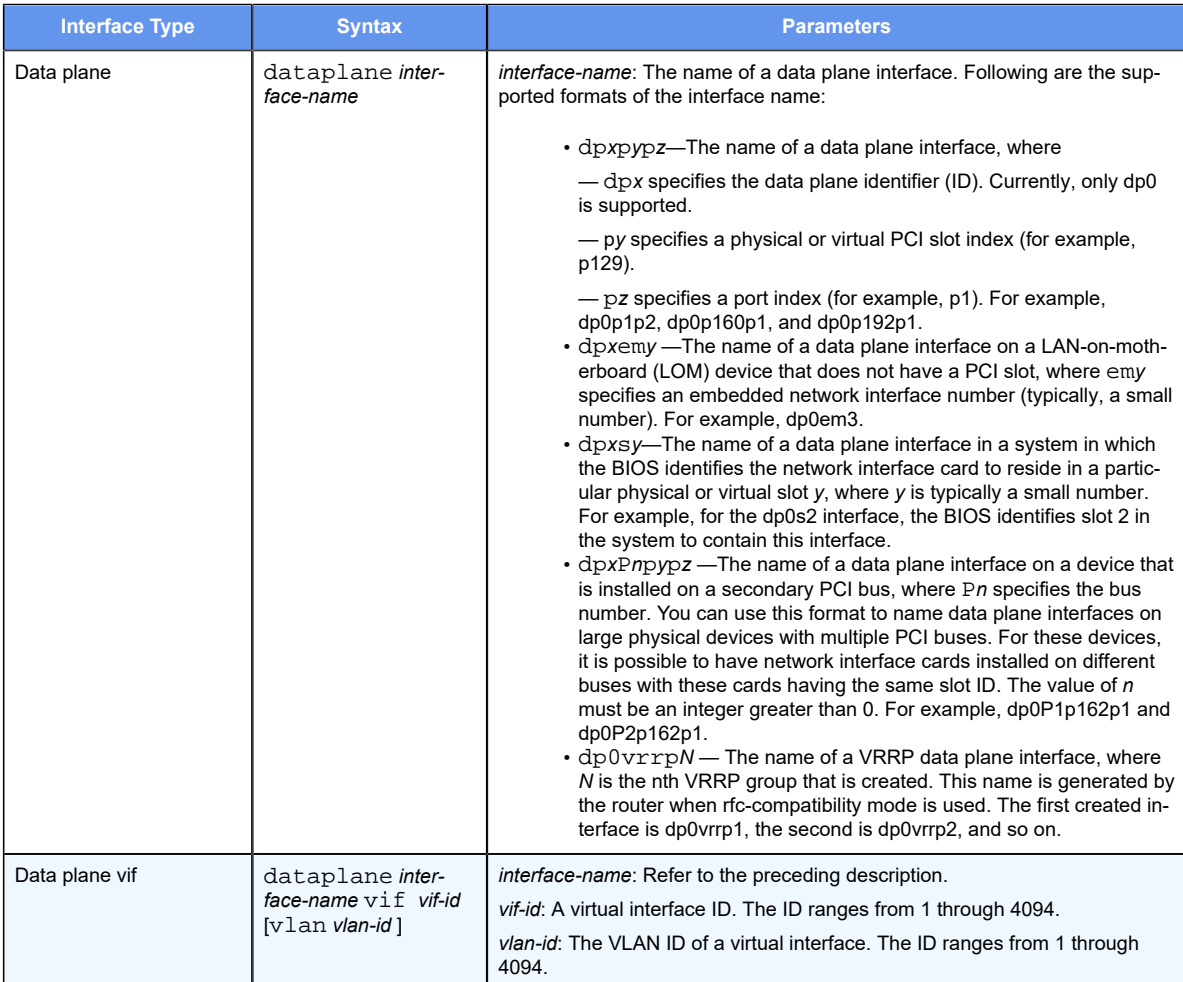

# <span id="page-58-1"></span><span id="page-58-0"></span>**Chapter 8. VRF Support**

# **VRF support for multicast**

You can configure multicast within a routing instance by using the CLI, NetConf, or SNMP. When you configure multicast on the router without specifying a routing instance, the configuration applies to the default routing instance. To configure multicast for a particular routing instance, specify the instance.

All protocol-specific multicast commands can be applied to specific routing instances. For example, the following commands apply the indicated protocols to the RED routing instance.

```
vyatta@R1#set routing routing-instance RED protocols multicast ...
vyatta@R1#set routing routing-instance RED protocols pim ...
vyatta@R1# set routing routing-instance RED protocols pim6 ...
vyatta@R1# set routing routing-instance RED protocols igmp ...
vyatta@R1# set routing routing-instance RED protocols mld ...
vyatta@R1# set routing routing-instance RED protocols msdp ...
```
Any multicast configuration that is applied to an interface can be referred to under a routing instance to bind it to that instance, as in the following examples. In these examples, the dp0p161p1 interface is bound to the RED routing instance.

```
vyatta@R1#set routing routing-instance RED interfaces dp0p161p1 ip pim
vyatta@R1#set routing routing-instance RED interfaces dp0p161p1 ip igmp
vyatta@R1#set routing routing-instance RED interfaces dp0p161p1 ip 
 multicast
vyatta@R1#set routing routing-instance RED interfaces dp0p161p1 ipv6 pim
vyatta@R1#set routing routing-instance RED interfaces dp0p161p1 ipv6 mld
```
You can apply routing instances to **show** commands for supported protocols. The following example shows details about IPv6 MLD groups for the RED routing instance. If no routing instance is specified, the command applies to the default routing instance.

vyatta@vyatta:~\$ show ipv6 mld groups routing-instance RED detail

You can apply routing instances to **reset** commands. The following example shows how to clear IP BGP addresses for routing instance RED. If no routing instance is specified, the command applies to the default routing instance.

vyatta@vyatta:~\$ reset ip bgp routing-instance RED detail

Logging by multicast protocols is configured on a per routing instance basis. If no routing instance is specified, the command applies to the default routing instance. The following example shows how to enable all PIM logs in the RED routing instance.

vyatta@vyatta:~\$monitor protocol multicast routing-instance RED pim enable

# <span id="page-59-0"></span>**Command support for VRF routing instances**

VRF allows a router to support multiple routing tables, one for each VRF routing instance. Some commands in this guide support VRF and can be applied to particular routing instances.

Use the guidelines in this section to determine correct syntax when adding VRF routing instances to commands. For more information about VRF, refer to *Basic Routing Configuration Guide*. This guide includes an overview of VRF, VRF configuration examples, information about VRF-specific features, and a list of commands that support VRF routing instances.

### **Adding a VRF routing instance to a Configuration mode command**

For most Configuration mode commands, specify the VRF routing instance at the beginning of a command. Add the appropriate VRF keywords and variable to follow the initial action (**set**, **show**, or **delete**) and before the other keywords and variables in the command.

### **Configuration mode example: syslog**

The following command configures the syslog logging level for the specified syslog host. The command does not include a VRF routing instance, so the command applies to the default routing instance.

```
vyatta@R1#set system syslog host 10.10.10.1 facility all level debug
vyatta@R1# show system syslog
syslog {
    host 10.10.10.1 {
            facility all {
                   level debug
 }
    }
}
```
The following example shows the same command with the VRF routing instance (GREEN) added. Notice that **routing routing-instance GREEN** has been inserted between the basic action (**set** in the example) and the rest of the command. Most Configuration mode commands follow this convention.

```
vyatta@R1#set routing routing-instance GREEN system syslog host 10.10.10.1 
 facility all level debug
vyatta@R1#show routing 
routing {
     routing-instance GREEN {
              system {
                      syslog {
                             host 11.12.13.2:514 {
                                   facility all {
```

```
 level debug
 }
 }
 }
 }
  }
}
```
### **Configuration mode example: SNMP**

Some features, such as SNMP, are not available on a per-routing instance basis but can be bound to a specific routing instance. For these features, the command syntax is an exception to the convention of specifying the routing instance at the beginning of Configuration mode commands.

The following example shows how to configure the SNMPv1 or SNMPv2c community and context for the RED and BLUE routing instances. The first two commands specify the RED routing instance as the context for community A and BLUE routing instance as the context for community B. The subsequent commands complete the configuration.

For more information about configuring SNMP, refer to *Remote Management Configuration Guide*.

```
vyatta@R1#set service snmp community commA context RED
vyatta@R1#set service snmp community commB context BLUE
vyatta@R1#set service snmp view all oid 1
vyatta@R1#set service snmp community commA view all
vyatta@R1#set service snmp community commB view all
vyatta@R1# show service snmp community
  community commA {
        context RED
        view all
  }
  community commB {
        context BLUE
        view all
  }
[edit]
vyatta@vyatta#
```
### **Adding a VRF routing instance to an Operational mode command**

The syntax for adding a VRF routing instance to an Operational mode command varies according to the type of command parameters:

- If the command does not have optional parameters, specify the routing instance at the end of the command.
- If the command has optional parameters, specify the routing instance after the required parameters and before the optional parameters.

### **Operational mode examples without optional parameters**

The following command displays dynamic DNS information for the default routing instance.

vyatta@vyatta:~\$ show dns dynamic status

The following command displays the same information for the specified routing instance (GREEN). The command does not have any optional parameters, so the routing instance is specified at the end of the command.

vyatta@vyatta:~\$ show dns dynamic status routing-instance GREEN

### **Operational mode example with optional parameters**

The following command obtains multicast path information for the specified host (10.33.2.5). A routing instance is not specified, so the command applies to the default routing instance.

vyatta@vyatta:~\$mtrace 10.33.2.5 detail

The following command obtains multicast path information for the specified host (10.33.2.5) and routing instance (GREEN). Notice that the routing instance is specified before the optional **detail** keyword.

vyatta@vyatta:~\$mtrace 10.33.2.5 routing-instance GREEN detail

### **Operational mode example output: SNMP**

The following SNMP **show** commands display output for routing instances.

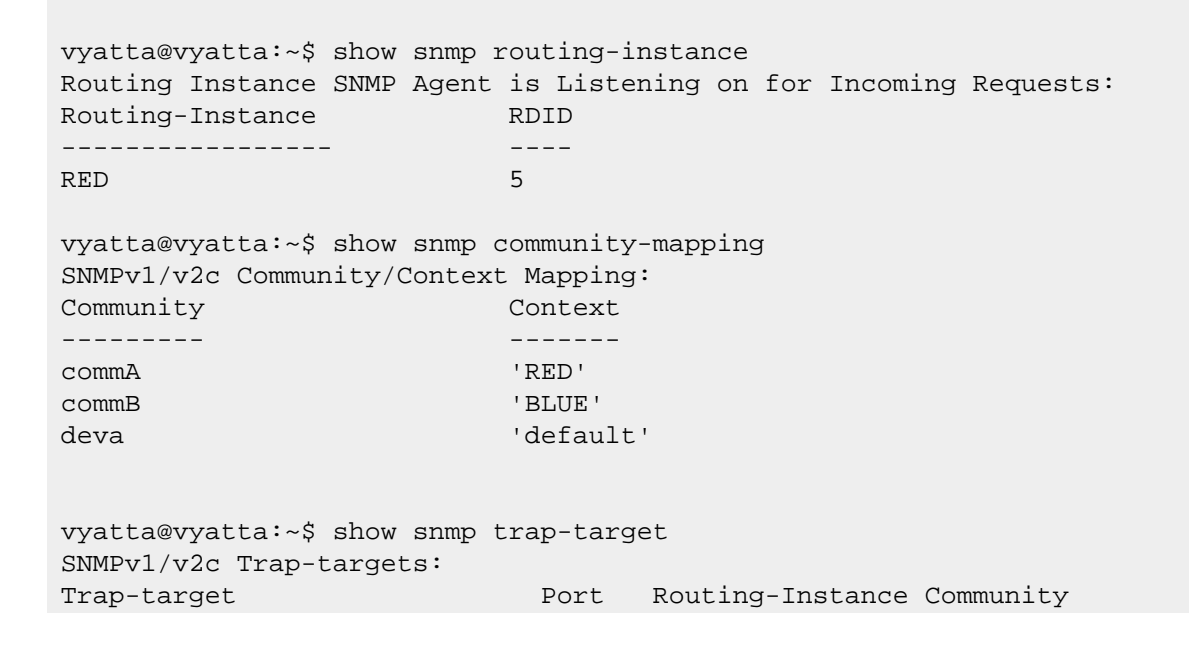

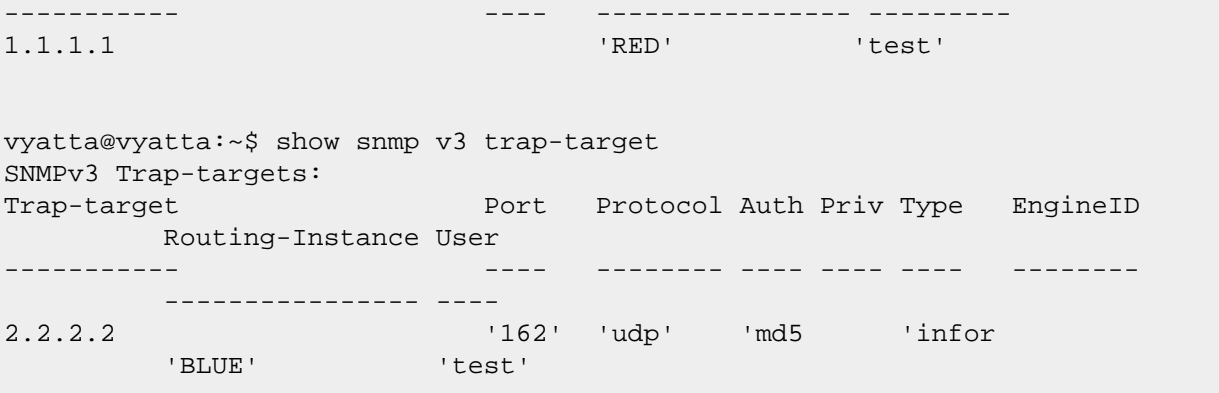

# <span id="page-63-0"></span>**Chapter 9. List of Acronyms**

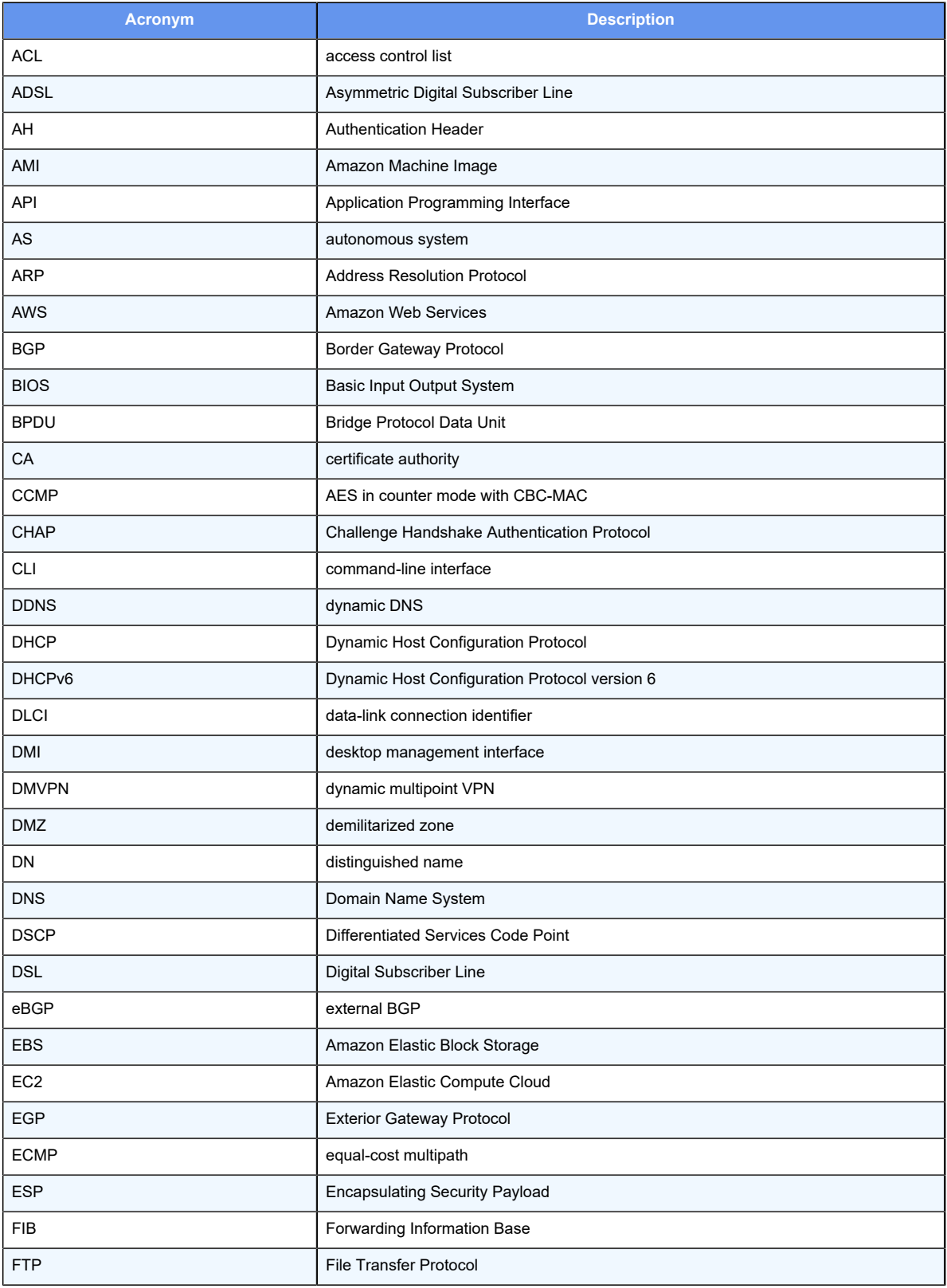

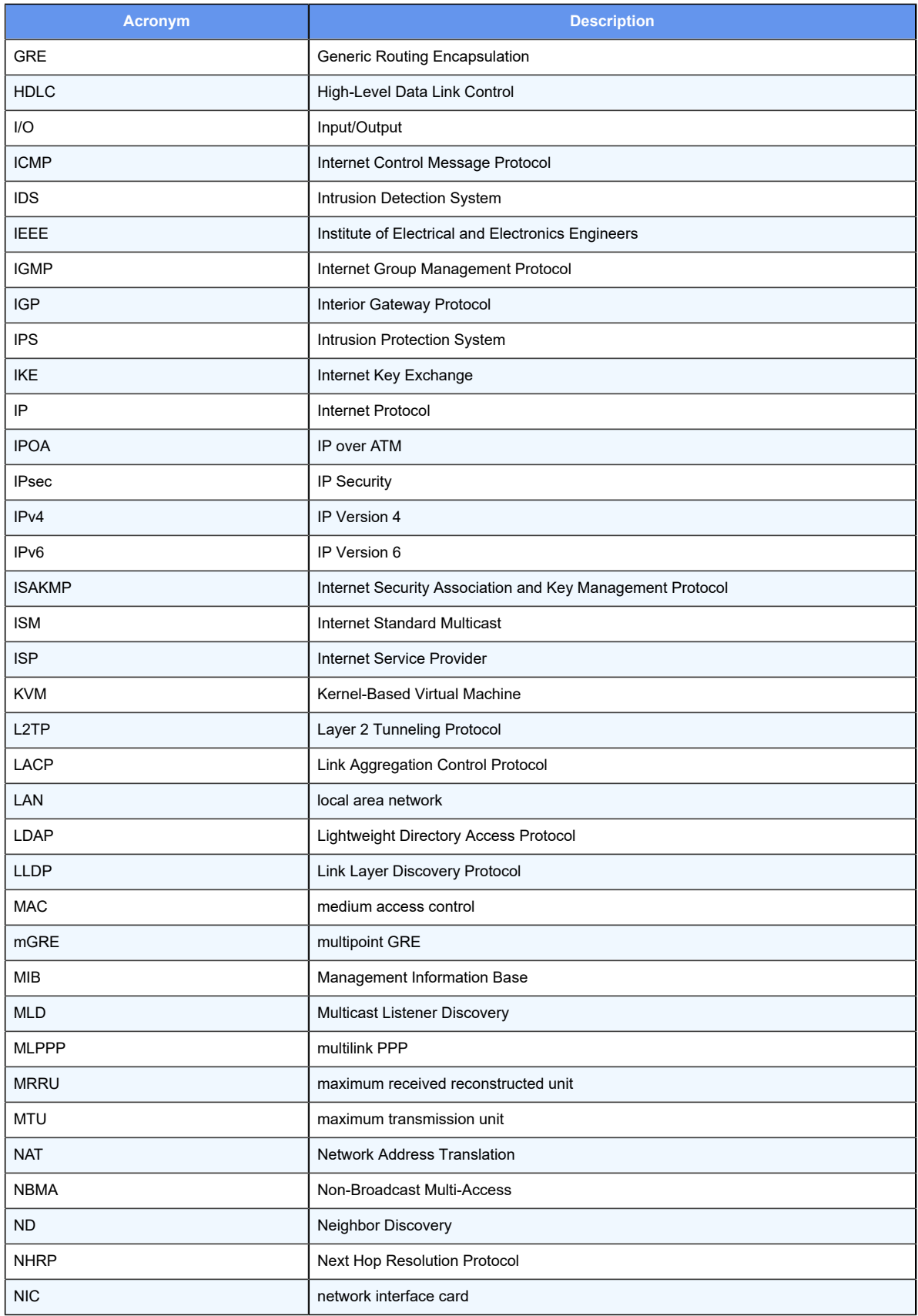

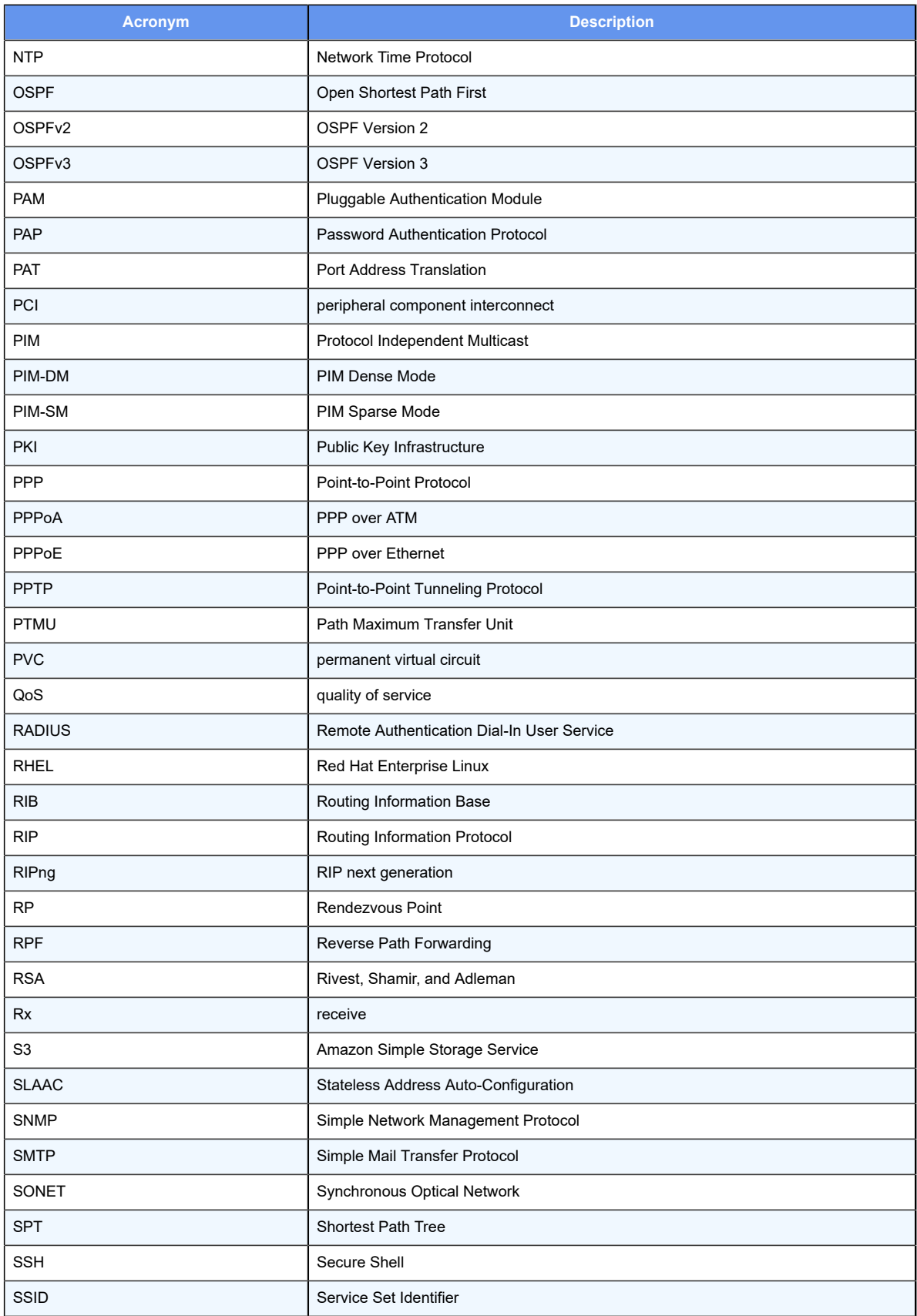

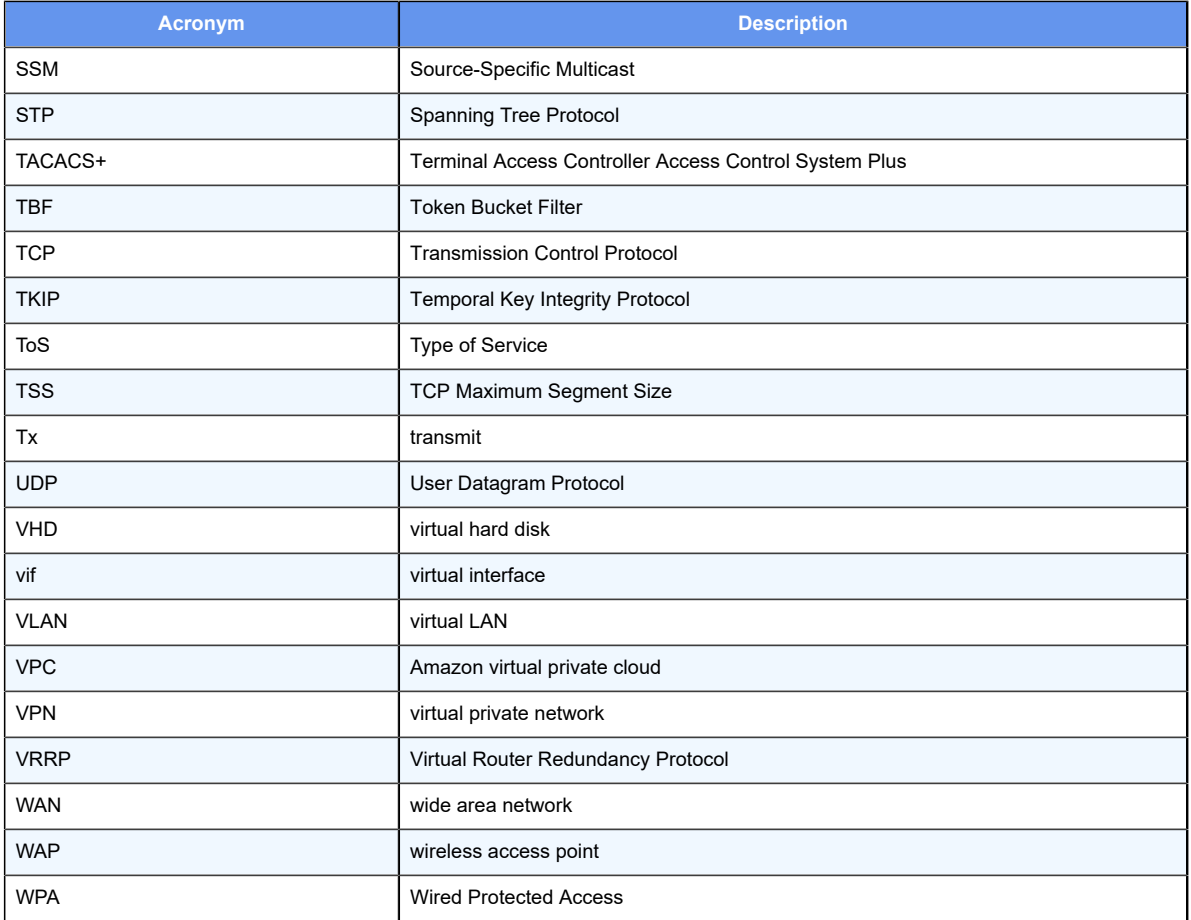